# JA-82KRC "Oasis" **Zentralensystem – Installationshandbuch**

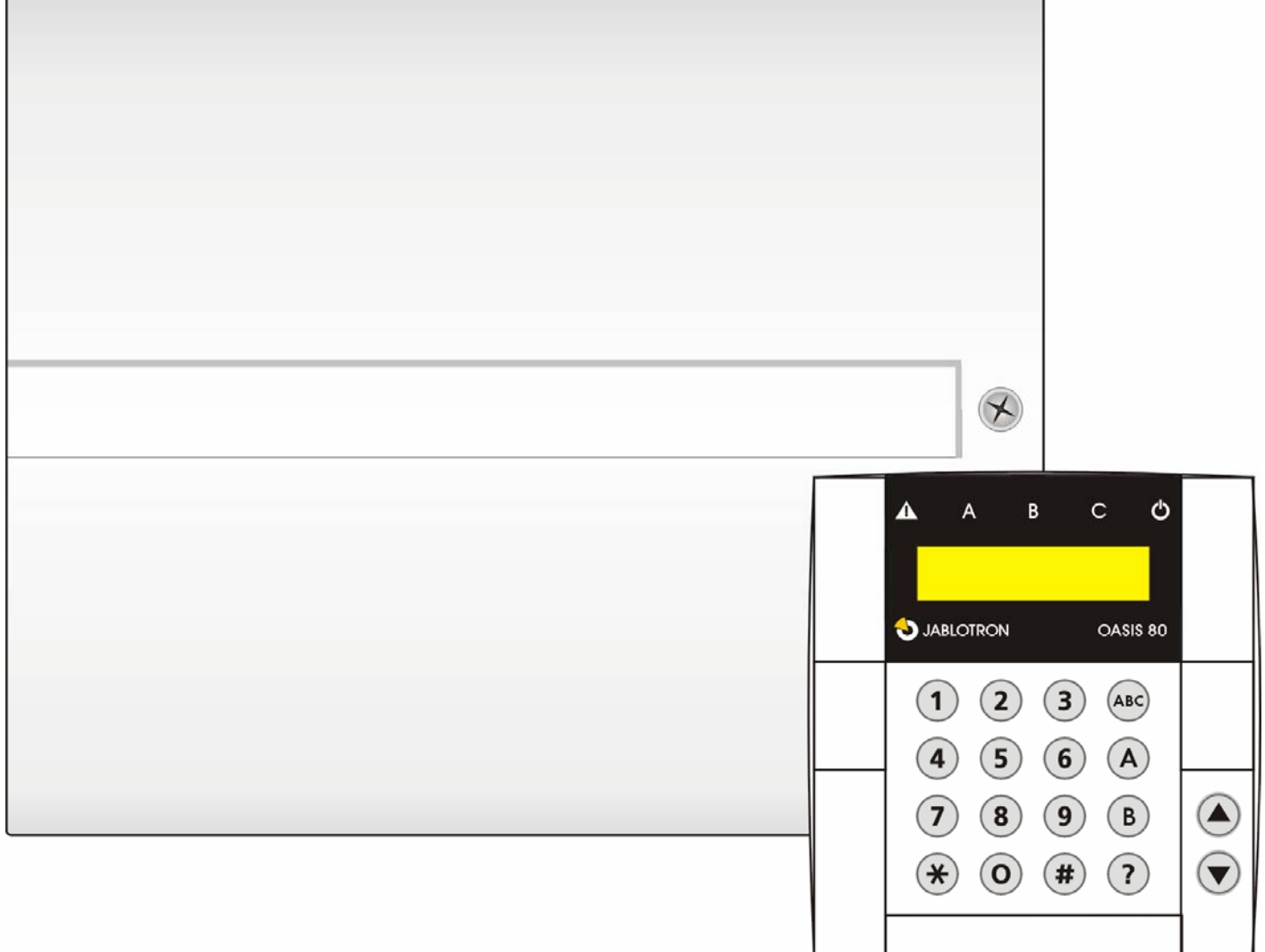

#### Inhalt:

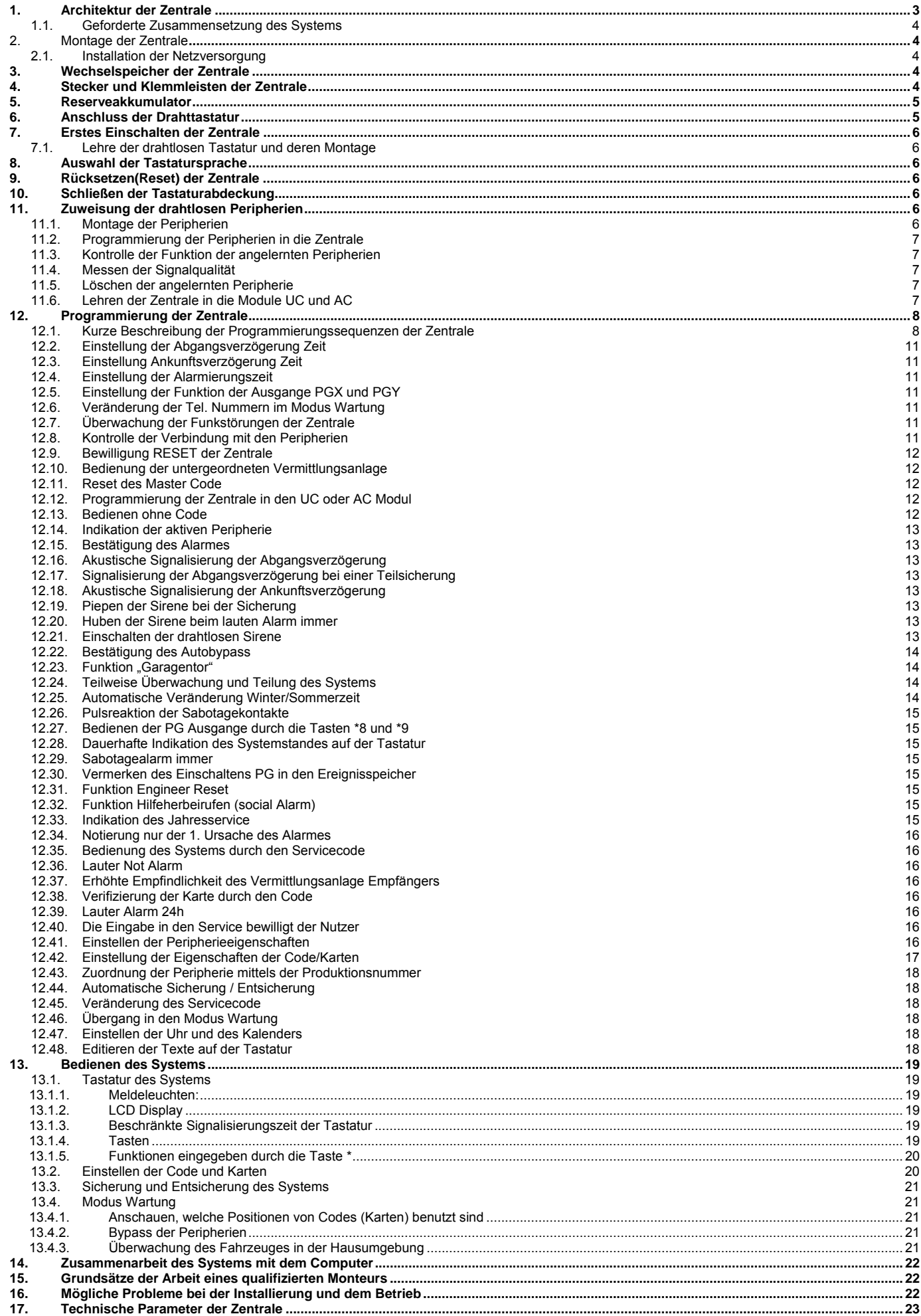

Die Anlage ist zur Montage mittels eines zertifizierten Technikers bestimmt. Der Produzent trägt keine Verantwortung für Schaden entstanden durch eine falsche oder ungeeignete **Installation** 

# **1. Architektur der Zentrale**

- Die ZentraleJA-82KRC ist ein Baukasten System, welches **50 Adressen** hat (01 bis 50). Grundlage dieses Systems ist die Platte der Zentrale JA-82K, welche 4 Drahteingänge hat. Diese Platte kann man um weitere erweiternde Module ergänzen:
	- o **JA-82C** Funkmodul, mittels welchen man in die Zentrale bis zu 50 drahtlose Peripherien der Reihe JA-8x lernen kann.
	- o **JA-82C** Modul von 10 Drahteingänge, welche die Kapazität der Zentrale auf bis zu 14 Drahteingänge erweitern (Adressen 05 bis 14)
	- o **JA-80Y** GSM Kommunikationsmodul, mittels dessen die Zentrale die Alarmberichte dem Benutzer mitteilt und auf die Wachstelle kommuniziert in der GSM Zone. Es ermöglicht einen Fernzutritt von der Telefontastatur aus und die Verwaltung des Systems aus der Applikation GSMLink.
	- o **JA-80V** Kommunikationsmodul für die Kommunikation über Computernetze LAN (Ethernet) in Kombination mit dem Kommunikationsmodul fürs Festnetz. Es ermöglicht eine Kommunikation auf die Wachstelle über LAN und übergibt Nachrichten mittels des Festnetzes. Man kann es auch aus der Applikation GSMLink verwalten.
	- o **JA-80X** Kommunikationsmodul fürs Festnetz, welcher auf die Wachstelle kommunizieren kann und Nachrichten dem Besitzer laut Alarm Art übergeben kann. Diesen Kommunikationsmodul kann man in der Zentrale mit JA-80Y kombinieren.
- Die drahtlose Peripherie sendet bei der Aktivierung ein sog. Natur Signal, welches bestimmt wie die Zentrale reagieren soll. Zum Beispiel: Die Natur Reaktion des Tür- oder Bewegungsmelders ist ein sofortiger oder verzögerter Alarm (wird durch den Schalter INS/DEL im Melder bestimm), der Schlüsselanhänger sendet die Natur Signale: Sichere, Entsichere und Panic.
- Die Reaktion der Zentrale auf die Drahteingänge kann man in der Zentrale einstellen.
	- o Die Zentrale ist aus der Produktion so eingestellt, dass Sie Natur Reaktionen laut des Signales aus der Peripherie durchführt. Durch die Programmierung der Zentrale kann

man einzelnen Adressen (sog. Peripherien oder Drahteingänge) andere Reaktionen als Natur einstellen (zum Beispiel der Türmelder auf der Adresse 15 kann die Reaktion Panic ausrufen, der Drücker des Schlüsselanhängers auf der Adresse 24 kann die Reaktion Brand haben usw.)

- Die Peripherien können in **3 Abschnitten** eingereiht werden: **A**, **B** und **C**. Die Abschnitt wird entweder bei teilweiser **Überwachung** benutzt: Überwachung A, Überwachung AB, Überwachung ABC (passend für Wohnräume: A = Überwachung Nachmittag, AB = Nachtüberwachung, ABC = komplette Überwachung) **oder bei der Teilung des Systems** auf 2 unabhängige Teile A und B mit dem gemeinsamen Teil C, überwacht A, überwacht B und wenn A und B gesichert sind, überwacht auch C (passend da, wo zwei unabhängige Benutzer Siedeln – Familien, Gesellschaften usw.)
- Drahteingänge gewähren auch einige Peripherien (Tastatur, Melder zur Türöffnung, Bewegungsmelder.....)
- Die Zentralehat **2 Alarm Ausgange**: **IW** = interner Alarm und **EW** = externer Alarm. Diese Alarmsignale werden auch für die drahtlosen Sirenen gesendet.
- In der Zentralesind **2 programmierbare Ausgange PGX und PGY** mit einstellbarer Funktion. Der Stand der PG Ausgange wird nicht nur aus den Klemmleisten geführt, aber er wird auch für die drahtlosen Module UC und AC gesendet.
- Das System kann man **mittels Zugriffscodes oder Karten bedienen** (die Zentraleunterscheidet bis zu **50 Benutzer**). Zum benutzen kann man auch drahtlose **Schlüsselanhänger**  benutzen, und wenn die Zentrale mit einem passenden Kommunikationsmodul ausgestattet ist, kann man Sie **fernsteuern mittels Handy oder vom Internet aus**.
- **Den Zugriffscodes (Karten) kann man verschiedene Reaktionen einstellen** (z.B. sharfschalten/unsharfschalten, nur sharfschalten, Panik usw.). Wenn das System geteilt ist, kann man bestimmen, in welchen Teil des Hauses welcher Code Zutritt hat.
- **Jeder der fünfzig Benutzer** kann einen vierstelligen **Zugriffscode und Zugriffskarte** eingestellt haben. Die Bedienung ist dann möglich **entweder mittels Karte oder Code** wenn eine höhere Sicherheit gefordert wird, kann man eine Bestätigung der Karte durch den Code einstellen.
- Das System kann man mittels der Systemtastatur programmieren (JA-80F = drahtlose (nur mit dem Modul JA-82R), JA-80E = Draht) angeschlossen durch den Computer

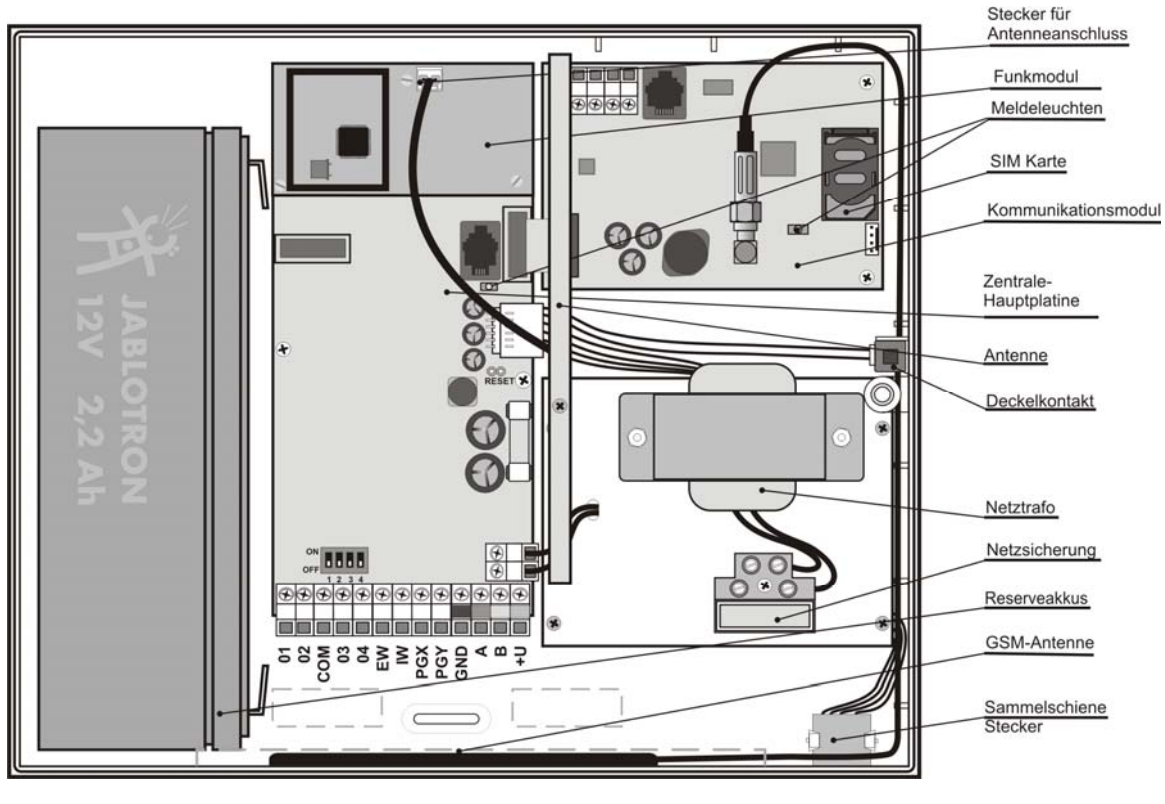

mit SW O-LINK, bzw. ferngesteuert mittels Handy oder vom Internet aus.

- In der Zentrale sind ein Netzgerät und ein Raum für den Reserveakkumulator 12V – 2,2 Ah.
- Für den Anschluss der Drahttastatur oder des Computers ist die Zentraledurch eine **digitale Sammelleitung** ausgestattet (Sie ist aus den Klammern und aus den RJ Steckern hinausgeführt).
- In der Zentraleist eine Position für den Kommunikationsmodul, welches die Verbindung des Systems mit der Umgebung sichert. Mann kann den Kommunikationsmodul **JA-80Y (GSM/GPRS), JA-80V (LAN/Festnetz) nutzen.** Beide angegebenen Kommunikationsmodulen ermöglichen eine Datenübergabe auf die Wachstelle, können den Besitzer mittels SMS Nachricht informieren, ermöglichen eine Fernsteuerung und Programmierung des Systems vom Handy und Internet aus. Alternativ kann man auch den Kommunikationsmodul **JA-80X** benutzen, welcher Alarme in **Form von Nachrichten** per Festnetz festhält.

#### **1.1. Geforderte Zusammensetzung des Systems**

Beim Vorschlag der Zusammensetzung des ganzen Systems richten Sie sich laut der Forderungen der gültigen Normen (vor allem der Reihe EN-501-xx). Die ZentraleOasis erfüllt die Sicherungsstufe 2. Aus der Sicht der Alarmmeldung muss die Zentrale minimal in einer der folgenden Konfigurationen installiert werden:

- Mindestens zwei Sirenen ohne eigenen Akkumulator(JA-80A oder SA-105)+ Kommunikator der Klasse ATS2 (JA-80Y, JA-80V oder JA-80X)
- Mindestens eine Sirene mit eigenem Akkumulator (JA-80A oder OS-360/365/300) + Kommunikationsmodul der Klasse ATS2 (JA-80Y, JA-80V oder JA-80X)
- Keine Sirene + Kommunikationsmodul der Klasse ATS3 (JA-80Y oder JA80V)

**Vorsicht:** es geht von der EN-50131-1 gültig in der Zeit des Ausgebens dieses Handbuches aus.

## **2. Montage der Zentrale**

Die Zentrale wird mittels 3 Holzschrauben auf die Wand montiert, den Bohr Plan findet man auf der letzten Seite dieses Handbuches.

- In der Zentrale ist eine Antenne untergebracht, deswegen meidet eine Montage in der Nähe von umfangreichen Stahlgegenständen (es droht eine Kommunikationsverschlechterung).
- Steckt durch die Zentrale ein Zuführungskabel (Versorgung, Telefonkabel usw.) und befestigt sie danach.

#### **2.1. Installation der Netzversorgung**

Die Netzanschlussleitung darf **nur eine Person mit entsprechender elektrotechnischer Qualifikation** anschließen.

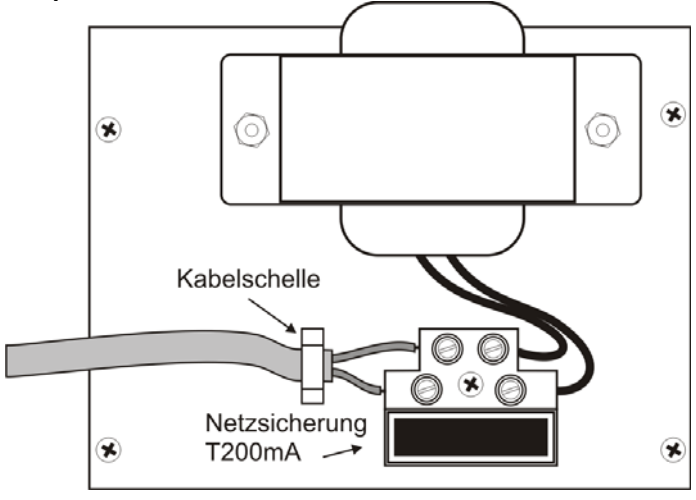

Die Quelle der Zentrale hat eine zweifach Sicherheitsteilung der Kreise – der Schutzleiter wird nicht angeschlossen.

- Für die Zufuhr wird ein festes zweiadriges Kabel benutzt mit zweifacher Isolierung und einem Durchschnitt von 0,75 bis 1,5 mm2. Schließt ihn auf den Selbstschalter (max. 10 A) an, welcher zugleich die Funktion des Ausschalters erfüllt.
- In die Zentrale schließt das Kabel in die Versorgungsklemme an (ist mit einer Sicherung T200mA/250V) ausgestattet,
- **Fixiert das Kabel fest** mittels einer Schelle, überprüft aber erst, dass die Leiter gut in den Klemmen halten.

#### **3. Wechselspeicher der Zentrale**

Auf der Platine der Zentrale ist ein Sockel mit dem Speicherumfang. Durch die Übertragung dieser Platine auf eine andere Platine einer Zentrale gleiches Typs kann die komplette Eistellung übertragen werden (angelernte Elemente, Code, eingestellte Funktionen usw.) = es entsteht eine Kopie der ursprünglichen Zentrale.

#### **Warnung:**

- In dieser Kopie ist nicht die Einstellung der Kommunikationsmodulen gespeichert.
- Der Speicher darf nicht **angeschlossen oder abgetrennt werden beim eingeschalteten Versorgen** der Zentrale
- Wenn der Speicher entnommen wird aus der beschädigten Zentrale, droht, dass deren Inhalt beschädigt wird (archiviert Daten über die Einstellung der Installation im SW OLink)

## **4. Stecker und Klemmleisten der Zentrale**

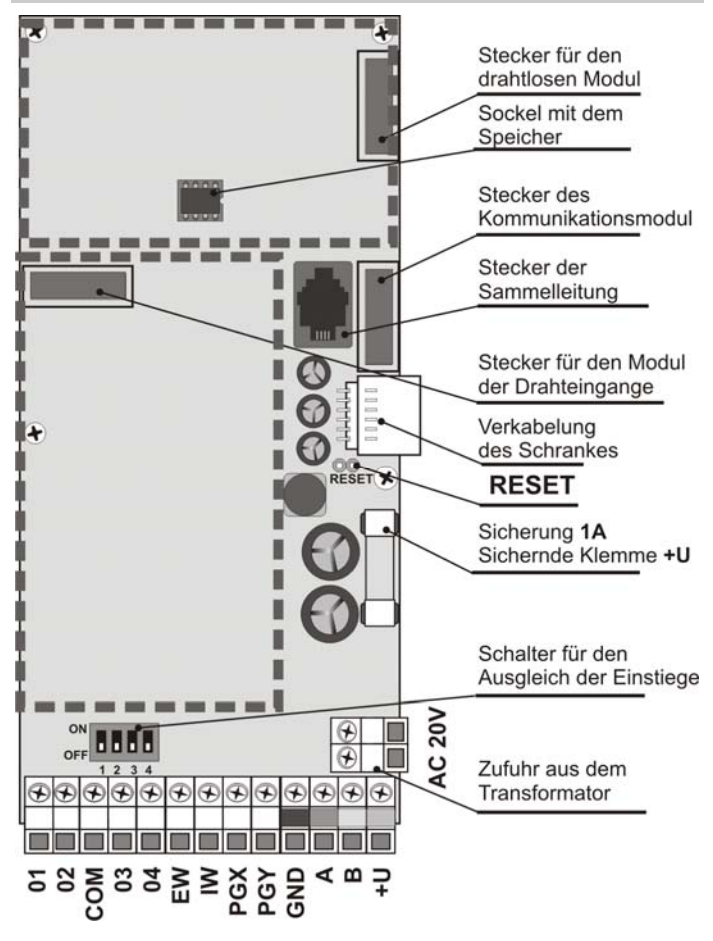

**Stecker für den drahtlosen Modul** – bestimmt für das anschließen des drahtlosen Moduls JA-82R

**Stecker für den Modul der Drahteingänge** – bestimmt für das anschließen des Moduls der Drahteingänge JA-82C

**Stecker der Sammelleitung** ermöglicht die Tastatur JA-80E oder den Computer mit dem SW O-LINK (Kabel JA-80T) anzuschließen. Der gleiche Stecker der Sammelleitung ist auf der unteren Seite des Schrankes. Die Sammelleitung ist auch auf Klemmleisten (GND, A, B, +U) hinausgeführt.

**Stecker für den Kommunikationsmodul** – nutzt für das anschließen des Kommunikationsmodul Kabels.

**Stecker der Verkabelung des Schrankes** – schließt Sabotagekontakt der Abdeckung und den Stecker der digitalen Sammelleitung an den Schrank der Zentrale an.

**Brückenstecker RESET** – ist normal getrennt. Dient zum Rücksetzen des Systems (wenn ein Kurzschluss beim Einschalten der Versorgung der Zentrale entsteht). Durch einen Kurzschluss beim angeschlossenen versorgen kann man den Lehrmodus der Zentrale öffnen.

#### **Klemmen:**

**AC 20V** sind Klemmen der Versorgungszufuhr aus dem **Transformator** 

#### **01 bis 04, COM sind Drahteingänge in die Zentrale**

- Die Reaktion auf die Eintrittsaktivierung wird durch die Einstellung dieser Adressen bestimmt
- -aus der Produktion der Reaktion Natur (verzögerte) in dem Abschnitt C.
- Die Klemmen 01 bis 04 verhalten sich wie zweifach ausgleichende Einführungen, welche Ruhe, Aktivierung und Sabotage unterscheiden:
	- o Verbindung mit dem COM über den Widerstand 1kΩ = Ruhe (Absorber)
	- o Verbindung mit dem COM über den Widerstand 2kΩ bis 6kΩ = Aktivierung
	- o Verbindung mit dem COM über einen Widerstand kleiner als 700 Ω oder grösser als 6kΩ = Sabotage
	- o Der benutzte Einführungskreis muss in Ruhe mit einem Widerstand von 1k beendet werden.
	- o Wenn in den Einführungskreis ein Aktivierungskontakt angeschlossen wird, überbrückt ihn immer mit einem Resistor 1kΩ (in der Serie kann man max. 5 Aktivierungskontakte anschließen)
	- o Sabotagekontakte werden in den Kreis in eine Serie angeschlossen (ohne Resistor), man kann eine beliebige Menge einreihen und man kann es mit<br>Aktivierungskontakten kombinieren (überbrückten Aktivierungskontakten Resistoren).
	- o Ein Beispiel für das anschließen von 2 Einführungsklemmen ist im folgenden Bild angegeben.

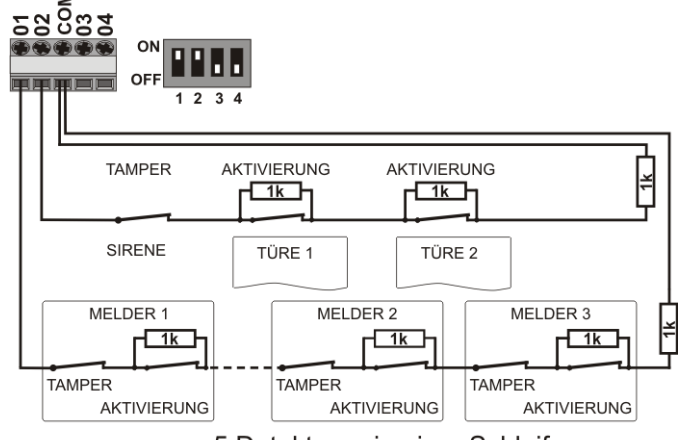

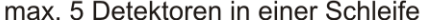

**Wenn man auf die Adresse der Drahteingang eine drahtlose Peripherie lehrt, schaltet sich die entsprechende Klemme aus.** 

- Wenn die Klemme nicht genutzt wird und auf deren Adresse keine drahtlose Peripherie angelernt wird, muss der Schalter switch in der Lage OFF sein.
- Die gleiche Regel gilt auch für den Modul JA-82C

**EW** – Alarmausgang extern (max. 0,5A). Bei diesem Alarm wird die Klemme auf GND geschaltet. Den Stand der Ausgange EW sendet die Zentraleauch an die drahtlosen äußeren Sirenen.

**IW** – Alarmausgang intern. Bei diesem Alarm schaltet sich diese Klemme auf GND. Die klassische Sirene schließt man zwischen die Klemmen +U und IW an (max. 0,5A). Der Stand der Ausgange IW sendet die Zentrale auch an die drahtlose interne Sirene.

# **5. Reserveakkumulator**

Die Funktion des Ausganges IW – der interne Alarm unterscheidet sich vom externen Alarm EW durch das Benehmen in der Zeit der Ankunftsverzögerung. Wenn innerhalb der Ankunftsverzögerung der Melder im Augenblick der Reaktionen aktiviert wird (z.B. bei der Entsicherung ein Kind in das Wohnzimmer läuft) schaltet das System nur den Ausgang IW an. Zur Aktivierung des Ausganges EW und berichten des Alarmes kommt es, wenn man das System nicht rechtzeitig entsichert.

**PGX**, **PGY** – ist ein programmierbares Paar an Ausgängen. Bei der Aktivierung schaltet der Ausgang auf GND, max. 0,1A/12V. Aus der Produktion hat PGX die Funktion Einschalten/Ausschalten (Instruktion \*81 / \*82 oder Tasten  $\triangle$ ). Das PGY wird geschaltet wenn ein Teil des Systems gesichert ist. Den Stand der Ausgänge PG sendet die Zentrale auch an die drahtlosen Ausgangsmodule AC und UC.

**GND** – gemeinsame Versorgungsklemme

**A, B** – Datensignale der digitalen Sammelleitung

**+U** – Ausgang der Akkumulator Versorgung (10 bis 14V), gesichert durch eine Sicherung 1A. Max. dauerhafte Abnahme 0,4A (auf 15 Minuten, 1x pro Stunde, kann man bis zu 1A belasten). Wenn es zu einem Ausfall kommt (durchbrennen der Sicherung), wird eine Störung signalisiert, wenn das System gesichert ist, wird ein Alarm gemeldet.

#### **6. Anschluss der Drahttastatur**

Die Zentrale wird mittels einer Drahttastatur JA-80E bedient und programmiert. Die wird in den Sammelstecker der Zentrale mittels eines flachen Kabels mit RJ Stecker (max. 10m) angeschlossen, oder man kann die Tastatur mittels eines Kabels mit gedrehten Doppelleitungen (max. 100m) anschließen, es werden Klemmen der Sammelleitungen (GND, A, B, +U) benutzt.

Bei dem Einbau der Zentrale mit einem drahtlosen Modul JA-82R kann man die drahtlose Tastatur JA-80F benutzen.

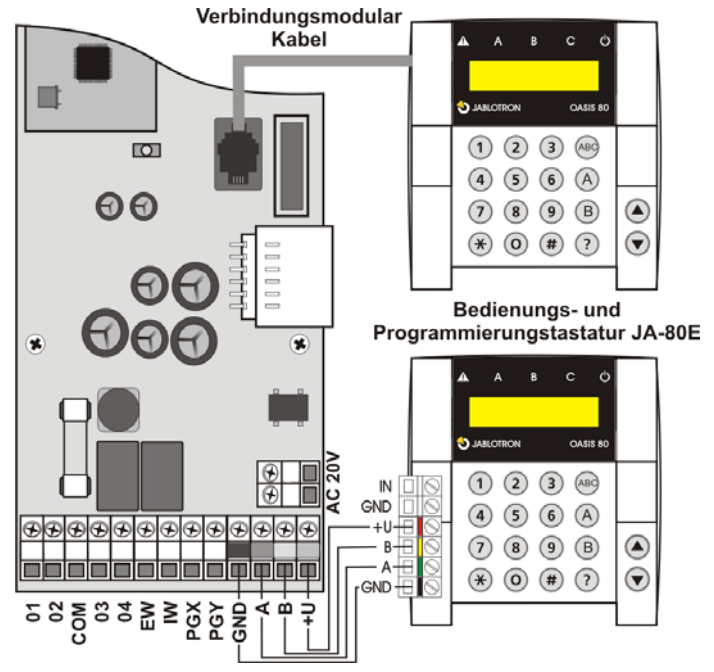

In der Zentrale kann man den Akkumulator 12V, 2,2 Ah – Jablotron. benutzen. Die Forderung der Norm EN 50131-1 auf Reservesysteme beim Netzausfall ist 12 Stunden. Der Ruheverbrauch der einzelnen Systemelemente – Sieh Tabelle 1.

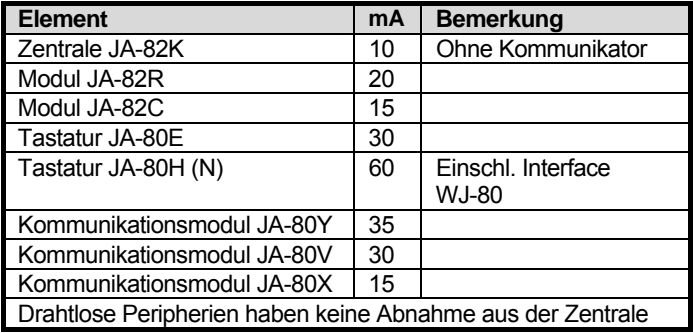

- Mit dem Akkumulator **2,2 Ah** kann man eine Lebendauer von **12 Stunden** bei einer Abnahme von max. **150 mA** rechnen. Es wird eine Energienutzung von 80% bedacht (20% sind die Reserve für die Alterung des Akkumulators).
- **Die Lebensdauer des Akkumulators ist max. 5 Jahre**, dann ist ein Austausch notwendig. Die Zentrale des Akkumulators lädt sich automatisch auf und überwacht deren Stand. Beim Betrieb des Akkumulators wird die Stufe der Aufladung kontrolliert und vor deren vollkommenen Entladen wird ein technischer Alarm gemeldet und danach schaltet sich der Akkumulator aus. Nach dem Einschalten des Netzes schaltet er sich automatisch ein und lädt sich auf.

Beim anschließen muss die **Polarität eingehalten werden (roter Leiter +, schwarzer -)**.

**VORSICHT** – der Akkumulator wird aufgeladen geliefert, vermeiden Sie deren Kurzschluss!

# **7. Erstes Einschalten der Zentrale**

- Kontrolliert das Einschalten der Kabel und ob der GSM Kommunikator installiert ist, legt in ihn die SIM Karte (mit ausgeschaltetem PIN),
- Schließt den Reserveakkumulator an
- Schaltet die Netzversorgung an –die grüne LED auf der Platte der Zentrale fängt an zu blinken.
- Wenn die Drahttastatur angeschlossen ist, zeigt sich "Service" an (wenn nicht, ist die Zentrale nicht in der Produktionseinstellung – führen Sie Reset durch – Sieh 9).

### **7.1. Lehre der drahtlosen Tastatur und deren Montage**

Wenn die Drahttastatur nicht angeschlossen ist und die drahtlose Tastatur nicht Teil des Satzes schon in der Produktion angelernt ist, kann man die erste drahtlose Tastatur folgend lehren.

- 1. Bereitet die offene Tastatur und deren Batterien vor,
- 2. Kontrolliert, dass die grüne Signalleichte in der Zentrale blinkt
- 3. **Verbindet auf 1s das Anbaugerät RESET** in der Zentrale und trennt es wieder (die Programmierung wird eingeschaltet)
- 4. Schließt die **Batterien in die Tastatur an** (in der Nähe der Zentrale)
- 5. Die Tastatur piept, und angelernt sich auf die Adresse 05 (15) und zeigt "Programmierung, 06 (16): Peripherie" an,
- 6. Durch Druck von **# wird die Programmierung beendet** und "Service" wird angezeigt.
- 7. Probiert aus, ob die Tastatur funktioniert von der Stele aus wo Sie Sie installieren möchten und dann installiert deren hinteren Plastikteil.

**Empfehlung – Installiert zur Tastatur einen Melder der offenen Türen**. Der weckt die Tastatur beim öffnen der Türen auf, also wird sie fähig später die Ankunftsverzögerung zu indizieren und wird vorbereitet sein die Zugriffskarte zu lesen. Zusätzlich sparen Sie so den drahtlosen Melder der Türöffnung.

**Warnung:** 

- Wenn sich die Tastatur nicht lehrt, ist die Zentrale wohl nicht in der Grundproduktionseinstellung – führen Sie deren Rückstellung (Reset) durch und wiederholen Sie den Lehrvorgang.
- Wenn man die Tastatur auf eine andere Adresse versetzten will, schaltet mit der Taste 1 den Lehrmodus an, durch die Pfeile sucht eine neue freie Adresse aus und schaltet die Batterie in der Tastatur aus und dann wieder ein.

# **8. Auswahl der Tastatursprache**

Wenn man bei der eingeschalteten Versorgung der Tastatur die Taste \* hält, zeigt sich das innere Menü an, welches ermöglicht die Sprache zu wählen. Mittels der Pfeile sucht man die Sprache aus und bestätigt es mit der Taste \*.

In diesem Menü kann man auch die Funktion Gong ein oder ausschalten (piepen bei der Aktivierung des Eintrittes IN Tastatur).

#### **Bemerkungen:**

- Bei der Drahttastatur JA-80E wird die Versorgung durch das Anschließen des Zufuhrkabels eingestellt, oder durch das Einschalten der Versorgung der Zentrale,
- Wenn in der drahtlosen Tastatur schon Batterien angeschlossen sind, ist es notwendig Sie vor dem drücken der Tastatur \* auf eine Weile zu trennen.
- Die Sprache wird bei jeder Tastatur separat eingestellt (das bedeutet, dass man im System gleichzeitig Tastaturen haben kann, welche in verschiedenen Sprachen kommunizieren werden – z. B. bei ausländischen Angestellten)

## **9. Rücksetzen(Reset) der Zentrale**

Wenn man die Zentrale auf die Ausgangswerte aus der Produktion einstellen möchte:

- 1. Trennt den Akkumulator und Netz (durch die Sicherungsklemme) ab
- 2. Verbindet den Brückenstecker RESET und lasst ihn verbunden.
- 3. Schließt den Akkumulator und das Netz an,
- 4. Wartet, bis die grüne Meldeleuchte anfängt zu blinken und dann trennt den Brückenstecker RESET.

#### **Warnung:**

- Durch das Durchführen des Reset werden alle drahtlosen Peripherien, alle Benutzercode und Zugriffskarten gelöscht
- Der Master Code stellt sich auf 1234 ein, und der Servicekode  $airf$  $8080$
- Wenn die Möglichkeit des Reset blockiert ist (Sieh 12.9.), **kann man die Zentrale nicht zurücksetzen**.

# **10. Schließen der Tastaturabdeckung**

Wenn die Tastatur funktionsfähig ist, kann man den Deckel der Zentrale schließen. Vor deren Schließung kontrolliert, ob die Antenne angeschlossen ist.

# **11. Zuweisung der drahtlosen Peripherien**

Die Zentrale hat 50 Adressen (01 bis 50), auf welche man bis zu 50 drahtlose Peripherien anschließen kann (Melder, Tastaturen, Schlüsselanhänger, Sirenen usw.) Eine Peripherie kann man zur Adresse zuordnen entweder durch die Programmierung oder durch das eingeben der Produktionsnummer im Modus Service (Sieh 15).

## **11.1. Montage der Peripherien**

Die drahtlosen Peripherien kann man erst an die gegebenen Stellen montieren und danach in die Zentrale anlernen oder man kann andersrum vorgehen. Wenn Sie Zweifel haben, ob die Peripherie kommuniziert, fixiert Sie auf die ausgesuchte Stelle provisorisch (z.B. Selbstklebeband und erst nach der Kontrolle wird die Montage durchgeführt). Bei der Installation der einzelnen Peripherien richtet man sich nach den Handbüchern.

## **11.2. Programmierung der Peripherien in die Zentrale**

- 1. Die Zentrale **muss sich im Modus Service befinden** (wenn es so nicht ist, geben Sie im entsicherten Zustand \*0 Service Code ein – aus der Produktion 8080),
- 2. **Drückt die Tastatur 1, es wird die Programmierung geschaltet** und als erstes wird eine freie Adresse angeboten – bei einer neuen Vermittlungsanlage 05),
- 3. Mit den Pfeilen ▲ und ▼ kann man die Adressen anschauen (wenn die Adresse besetzt ist, leuchtet die Meldeleuchte A)
- 4. Die Peripherie wird auf die gegebene Adresse angelernt durch das Einschalten der Batterie (Versorgung)
- 5. Die Programmierung der Adresse **bestätigt das leuchten der Meldeleuchte A** und folgend wird eine freie Adresse angeboten.
- 6. Durch das allmähliche Einschalten der Batterien erlernen die geforderten Peripherien, **das erlernen wird durch die Taste # beendet**.

### **Bemerkungen:**

• Das lehren der drahtlosen Peripherien auf die Adresse 01 bis 04 schaltet die gegebene Klemme der Drahteinführung ab (durch das Löschen der Peripherie wird die Klemme wieder

### **11.3. Kontrolle der Funktion der angelernten Peripherien**

- 1. Die Zentrale **muss eine angeschlossene Antenne haben und muss im Modus Service sein** (wenn Sie nicht ist, geben Sie im entsicherten Stand \*0 Service Code – aus der Produktion 8080 ein).
- 2. **Aktiviert die Peripherie**, welche getestet werden soll (wenn es sich um einen Detektor handelt, schließt vorerst die Abdeckung und wartet bis er bereit ist).
- 3. Die Tastatur (soll die Klappe geöffnet haben) piept und **zeigt die Beschreibung des Signals von der Peripherie**,
- 4. Durch eine allmähliche Aktivierung kann man kontrollieren, ob die angelernten Peripherien funktionieren. Eine drahtlose Tastatur kann man bei der Kontrolle mit sich tragen.

#### **Bemerkungen:**

- Die Bewegungsdetektoren JA-80P und JA-85P kann man max 15 Minuten nach deren Abdeckungsschließung kontrollieren. Danach fängt der Detektor an die häufigen Bewegungen zu ignorieren (Sieh Handbuch des Detektors).
- Ähnlich kann man Peripherien im Modus Wartung kontrollieren – Sieh 13.4.

## **11.4. Messen der Signalqualität**

- 1. Die Zentrale **muss eine angeschlossene Antenne haben und muss im Modus Service sein** (wenn Sie nicht ist, geben Sie im entsicherten Stand \*0 Service Code – aus der Produktion 8080 ein).
- 2. Auf der Tastatur **298 eingeben**, es zeigt sich die Adresse der am niedrigsten zugeordneten Peripherie an.
- 3. **aktiviert diese Peripherie**, die Tastatur (hat schon geöffnete Klappe) zeigt die Qualität des Signals im Umfang von 1/4 bis 4/4 an,
- 4. Durch die **Pfeiltastaturen kann man weitere** angelernte Peripherien aussuchen und deren Signal messen,
- 5. Das Messen der Qualität wird durch die **Taste # beendet**.

## **Bemerkungen:**

• Die Bewegungsdetektoren JA-80P und JA-85P kann man max 15 Minuten nach deren Abdeckungsschließung kontrollieren. Danach fängt der Detektor an die häufigen Bewegungen zu ignorieren (Sieh Handbuch des Detektors).

- Das Messen des Signals der Innenraum Sirene JA-80L wird durch das Drücken deren Taste aktiviert, Signal der äußeren Sirene JA-80A und drahtlosen Tastatur kann man durch die Aktivierung des Eintrittes IN oder durch die Aktivierung des Sabotage Sensor testen.
- Die montierte Peripherie soll eine Signalstärke von min. 2/4 haben. Wenn das Signal schwächer ist, verlagert die Peripherie, oder stellt eine höhere Empfindlichkeit der Zentrale ein (Sieh 12.37) oder schließt zur Vermittlungsanlage eine externe Antenne an. (Sieh 10)
- Das Messen gibt die Signalqualität übertragen aus der Peripherie in die Zentrale an.
- Die drahtlose Tastatur kann man innerhalb des Testens der Peripherien mit sich tragen, deren Sabotagekontakt kann man durch das verbinden des Brückensteckers blockieren (in der Nähe des Sabotagesensors – vergesst nicht es vor dem Beenden des Service zu trennen) – Vorsicht, die Tastatur hat aber meistens einen kürzeren Kommunikationsempfang mit der Zentrale als die Detektoren. Deswegen ist es ungeeignet Sie zu entfernten Detektoren zu tragen, weil Sie nicht mehr fähig sein wird deren Aktivierung anzuzeigen.
- Die bequemste Möglichkeit des Messens der Signalqualität ist die Nutzung des Computers und SW OLink.

# **11.5. Löschen der angelernten Peripherie**

Die Zentrale muss eine angeschlossene Antenne haben und muss im Modus Service sein (wenn Sie nicht ist, geben Sie im entsicherten Stand \*0 Service Code – aus der Produktion 8080 ein).

- 1. Durch die Taste 1 schaltet die Programmierung ein und mit den Pfeilen sucht die Adresse der Peripherie aus, welche gelöscht werden soll.
- 2. Haltet die Taste 2 so lange, bis sich ein piepen meldet und die Meldeleuchte A erlischt.
- 3. Nach dem Löschen der geforderten Peripherie drückt #.

## **Bemerkungen:**

- Wenn Sie alle Peripherien löschen möchten, drückt und haltet im ProgrammierungsModus die Taste 4.
- Wenn Sie durch diese Art die drahtlose Tastatur löschen, hört Sie auf mit der Zentrale zu kommunizieren – für eine weitere Funktion muss man Sie neu anlernen

# **11.6. Lehren der Zentrale in die Module UC und AC**

Wenn Sie das Signal der programmierbaren Ausgange PGX und PGY auf die Ausgangmodule UC-82 oder AC-82 übertragen möchten, muss man die Zentrale in diese Module lernen.

- 1. Die **muss eine angeschlossene Antenne haben und muss im Modus Service sein** (wenn Sie nicht ist, geben Sie im entsicherten Stand \*0 Service Code – aus der Produktion 8080 ein).
- 2. Im Modul UC oder AC **schaltet den Programmierungsmodus ein** für die Programmierung der Zentrale (Sieh Handbuch des Moduls),
- 3. Gebt in die Tastatur der Zentrale 299 ein im Empfangsmodul blicken die Meldeleuchten.

## **Bemerkungen:**

- Für die Programmierung platziert den Modul entweder in die Nähe der Zentrale, oder bringt die drahtlose Tastatur des Systems zum Modul
- Die Zentrale kann man in eine beliebige Anzahl von UC und AC Modulen lernen (jeder PG Ausgang kann man in einen beliebigen Ort im Haus führen).
- Die Ausgange PG werden in das Relais der UC und AC Module einzeln Angelernt (in das Relais X Ausgang PGX, in das Relais Y Ausgang PGY). Das bedeutet dass man nach Wunsch in das Modul nur einen Ausgang der Zentrale oder beide Ausgange lernen kann.
- Jedes Relais des Moduls UC oder AC liest nur eine Vermittlungsanlage (die Zentrale wiederholt das Signal der Steuerung der PG Ausgange regelmäßig jede 9 Minuten).

# **12. Programmierung der Zentrale**

Die bequemste Art wie man das System einstellen kann ist es den Computer mit dem Programm OLink zu nutzen. Die Einstellung kann man aber auch mit der Tastatur durchführen:

• Die **muss eine angeschlossene Antenne haben und muss im Modus Service sein** (wenn Sie nicht ist, geben Sie im entsicherten Stand \*0 Service Code – aus der Produktion 8080 ein).

- Die Einstellung wird mittels der Eingabe der Sequenzen durchgeführt, Sieh folgende Beschreibung (die Eingabe kann man mit der Taste # stornieren).
- **Der Service wird mit der Taste # beendet**

## **12.1. Kurze Beschreibung der Programmierungssequenzen der Zentrale**

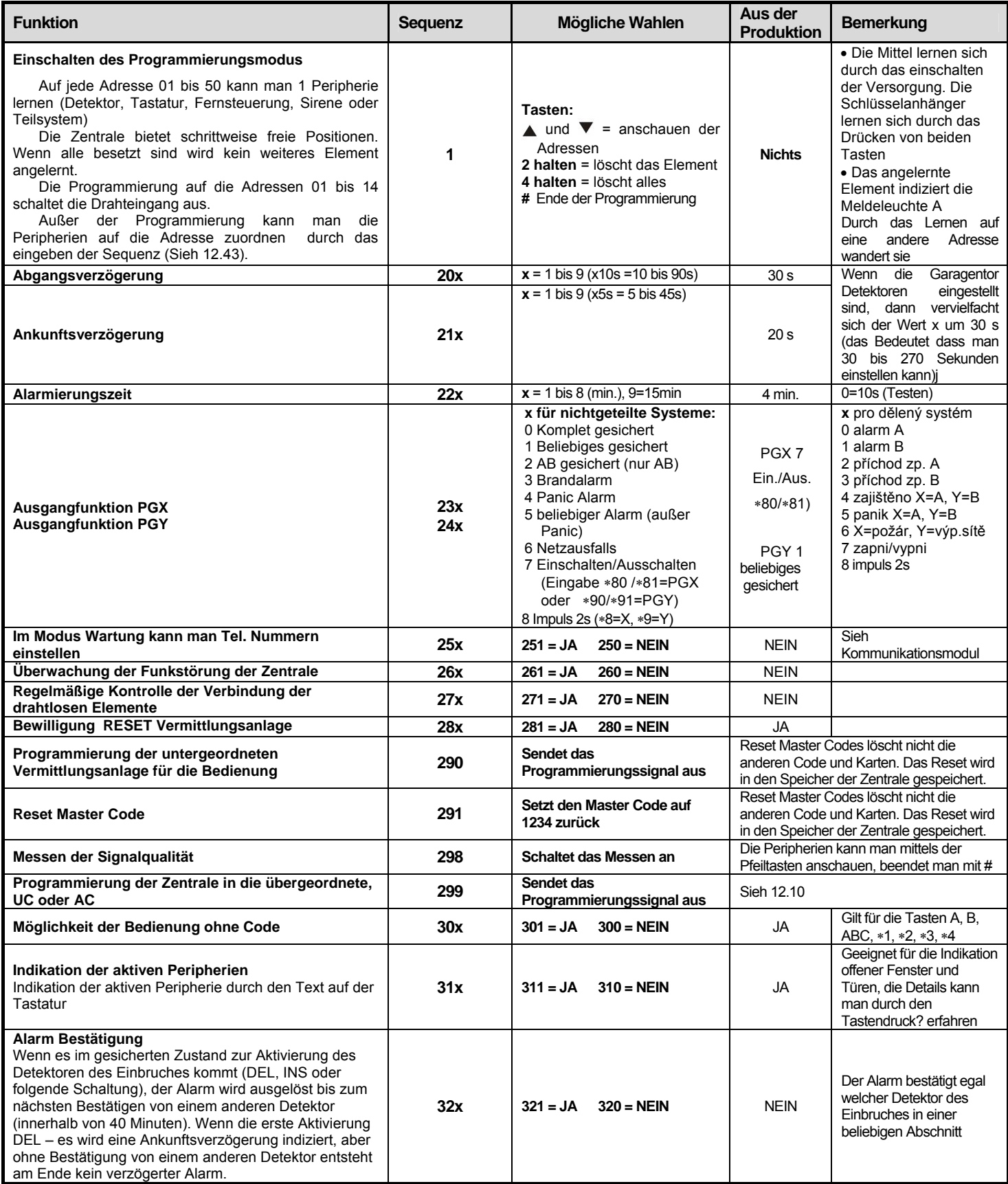

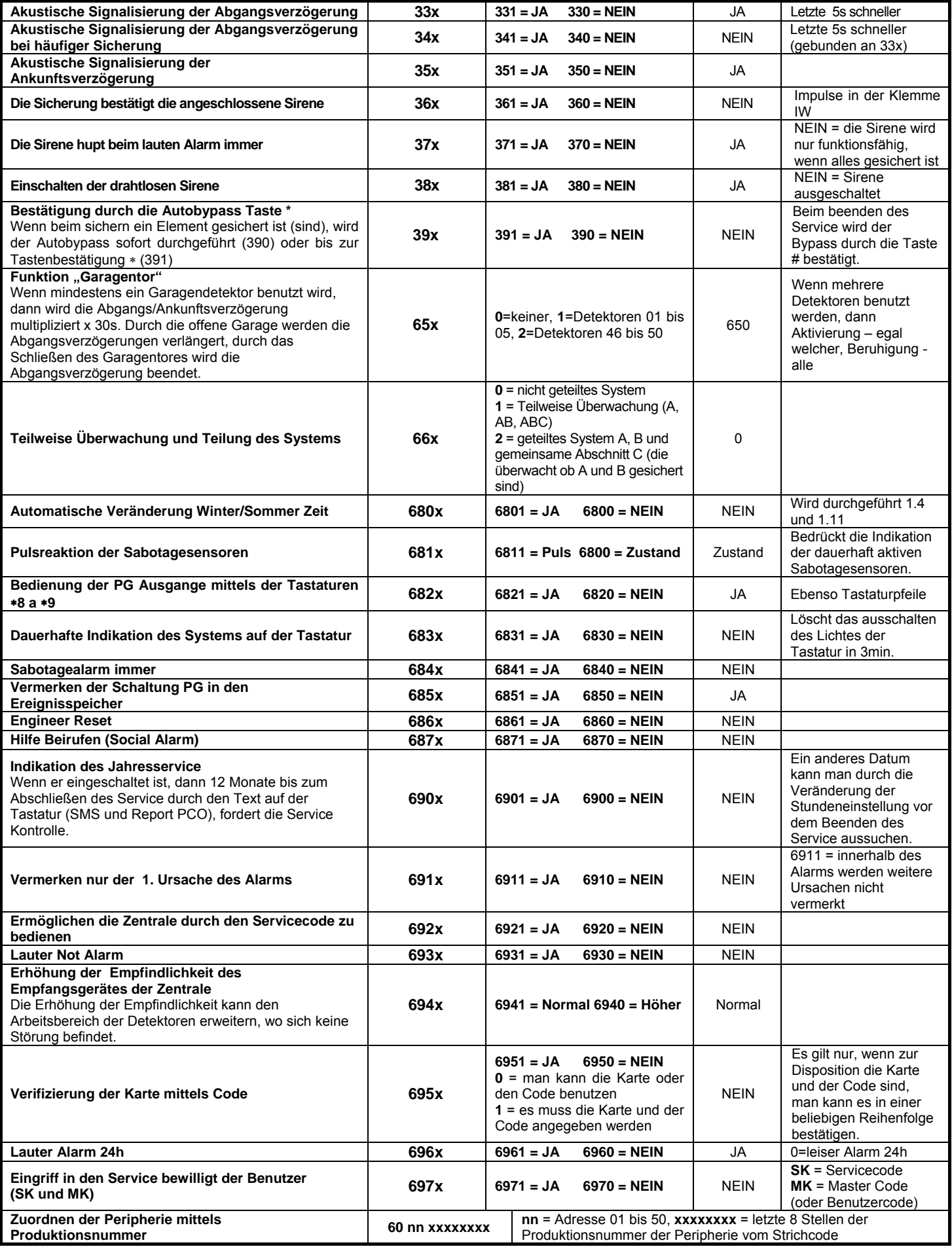

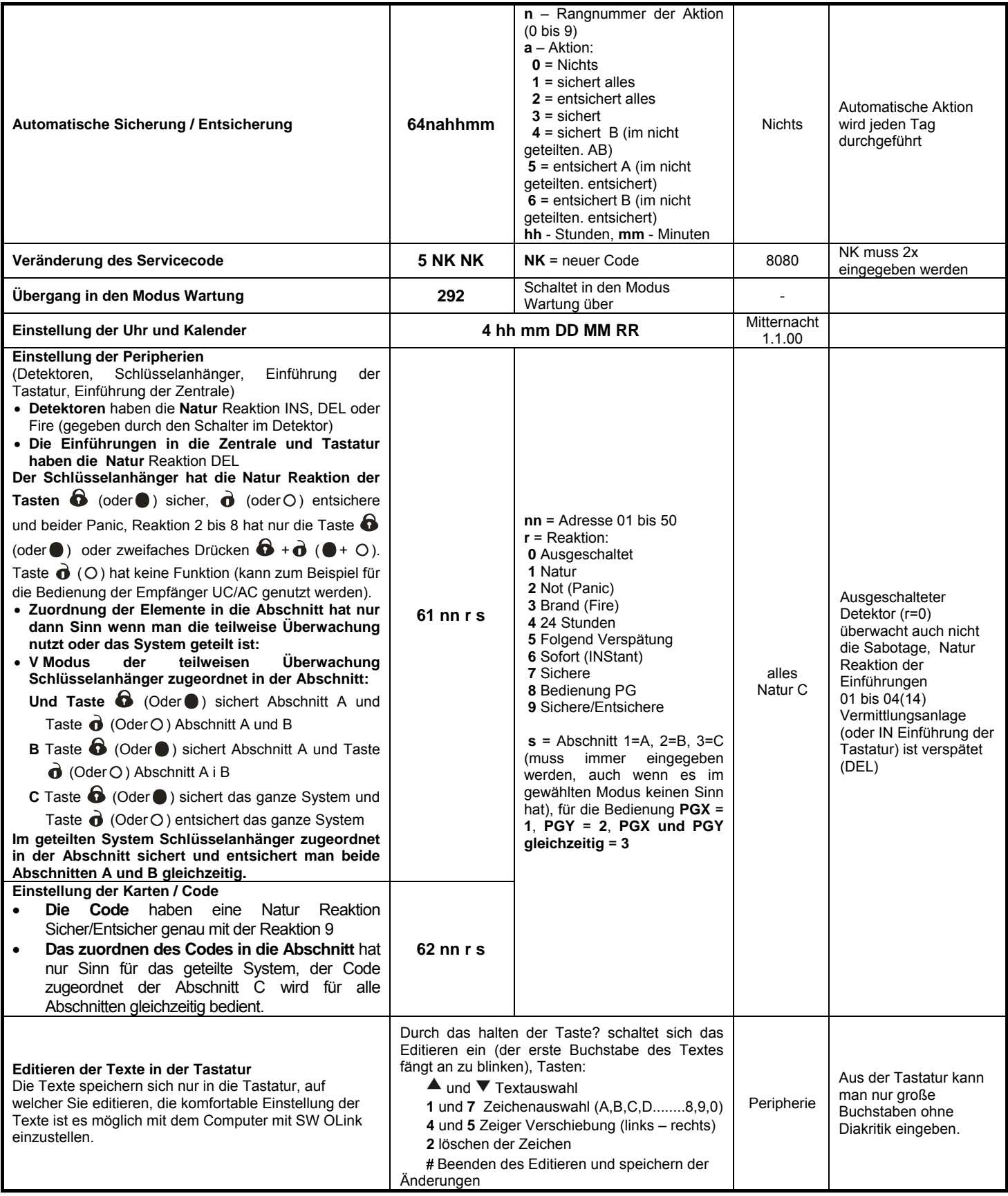

## **12.2. Einstellung der Abgangsverzögerung Zeit**

Die Abgangsverzögerung wird bei der Sicherung des Systems abgemessen. Es ermöglicht bei dem Abgang die Detektoren zu aktivieren mit der eingestellten verzögerten oder nachfolgenden verzögerten Reaktion, so dass es nicht zum Alarm kommt. Es wird durch folgendes Eingeben eingestellt:

#### **20x**

Wobei **x** eine Nummer von 1 bis 9 ist und die Zeit der Verspätung in zehntel Sekunden angibt (1 = 10s, 2 = 20s,...)

Wenn im System minimal 1 Garagentordetektor benutzt ist, dann multipliziert sich x mal 30s (1 =  $30s$ , 2 =  $60s$ ,...)

*Beispiel:* Die Einstellung der Zeit der Abgangsverzögerung auf 20s = 202 (mit installiertem Garagentordetektor bedeutet diese Einstellung 60s.

#### *Produktionseinstellung:* x = 3

#### **12.3. Einstellung Ankunftsverzögerung Zeit**

Die Ankunftsverzögerung wird nach der Aktivierung des Detektors mit verzögerter Reaktion abgemessen (wenn das System gesichert ist). Die Zeit der Ankunftsverzögerung ist zur Entsicherung des Systems durch den Benutzer bestimmt. Es wird durch folgendes Eingeben eingestellt:

#### **21x**

Wobei **x** eine Nummer von 1 bis 9 ist und die Zeit der Verspätung in Mehrfachen der 5 Sekunden bestimmt (1 = 5s, 2  $= 10s,...)$ 

Wenn die Ankunftsverzögerung durch **den Garagentordetektor** aktiviert ist, dann wird x multipliziert mal 30s (1 = 30s, 2 = 60s,...) – das bedeutet es wird eine Ankunftsverzögerung 6x länger abgemessen, als wenn der gewöhnliche verzögerte Detektor aktiviert ist.

*Beispiel:* Die Einstellung der Ankunftsverzögerungszeit auf 20 s = 214 (bei der Aktivierung durch den Garagendetektor hat diese Einstellung die Bedeutung 120s)

#### *Produktionseinstellung:* x = 4

#### **12.4. Einstellung der Alarmierungszeit**

Die Alarmierungszeit wird von deren auslösen gemessen. Nach dem Ablaufen der Alarmierungszeit beendet sich die Signalisierung des Alarms und das System bleibt im gleichen Zustand wie vor dem Alarm. Den Alarm kann man durch einen gültigen Zugriffskode oder Karte beenden. Es wird durch folgendes Eingeben eingestellt:

#### **22x**

Wobei **x** eine Nummer von 0 bis 9 ist und die Alarmierungszeit bestimmt: 0 = 10s, 1 = 1min, 2 = 2 min, bis 8  $= 8$  min,  $9 = 15$  min.

*Bemerkung:* das System unterscheidet 5 verschiedene Alarmtypen: Einbruch, Sabotage, Brand, Panik und technischer Brand.

*Beispiel:* Einstellung der Alarm Länge 5min = 225

#### *Produktionseinstellung:* 4 Minuten

#### **12.5. Einstellung der Funktion der Ausgange PGX und PGY**

Den angelernten Ausgängen der Zentrale PGX und PGY werden Funktionen durch diese Sequenzen eingestellt:

#### **23x** für **PGX 24x** für **PGY**

Wobei x die Funktion des Ausganges bestimmt (deren Aktivierung):

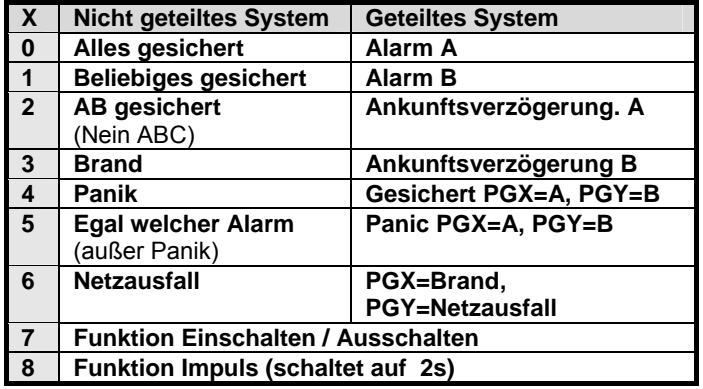

\***Die Funktion Einschalten/Ausschalten oder Impuls** kann man von der Tastatur des Systems aus mittels der Anweisung \*8,\*9 und den Tasten (Sieh 12.27) oder durch den Code (Sieh 12.42). Die Ausgange PG können auch in den angegebenen Modus auf die Signale der Schlüsselanhänger oder Detektoren reagieren (Sieh 12.42).

#### *Bemerkung:*

- Der Stand der Ausgange PGX und PGY gewährt die Zentrale nicht nur für die Klemmleiste, aber auch für die drahtlosen für die Ausgangmodule UC und AC,
- Durch das Schalten der Ausgange PGX und PGY kann man Sie anzeigen mittels der Taste?, die Bezeichnungen der Ausgange kann man editieren – Sieh 12.48

*Beispiel für die nicht geteilte Vermittlungsanlage:* Einstellung PGX für die Funktion Einschalten/Ausschalten = 237, PGY für die Funktion Panik = 244

*Produktionseinstellung:* PGX= Einschalten/Ausschalten, PGY= beliebiges gesichert

#### **12.6. Veränderung der Tel. Nummern im Modus Wartung**

Wenn die Zentrale mit dem Kommunikator JA-80Y 80V oder 80X ausgestattet ist, kann man durch diese Sequenz eine Veränderung der Telefonnummern erlauben (auf welche Berichte den Benutzern übergeben werden) im Modus Wartung. Das Einstellen der Nummern wird in gleichen Sequenzen (Sieh Handbuch Kommunikator) wie im Modus Service durchgeführt.

> **251** Veränderungen **erlaubt 250** Veränderungen **verboten**

**Produktionseinstellung:** Veränderungen nicht erlaubt.

#### **12.7. Überwachung der Funkstörungen der Zentrale**

Die Zentrale ist fähig die Störungen der Kommunikationszone zu überwachen. Wenn diese Funktion eingeschaltet ist, wird bei einer Störung länger als 30s ein Schaden gemeldet, wenn das System gesichert ist, wird der Alarm ausgelöst.

> **261** Überwachung **Eingeschaltet 260** Überwachung **Ausgeschaltet**

#### *Produktionseinstellung:* Ausgeschaltet.

*Bemerkung:* in einigen Installierungen kann das System dauerhaft oder zufällig gestört werden (nahe Radarstation, TV Sender, usw.). In solchen Fällen wird die Zentrale gewöhnlich funktionsfähig sein(die Übertragungen im System sind sehr Widerstandsfähig), aber die Störungsüberwachung wird man nicht benutzen können.

#### **12.8. Kontrolle der Verbindung mit den Peripherien**

Die Zentrale ist fähig regelmäßig die Verbindung mit den zugeordneten drahtlosen Peripherien zu kontrollieren. Wenn ein wiederholter Ausfall der Verbindung festgestellt wird, wird eine Störung gemeldet. Die Kontrolle wird durch das Eingeben eingestellt:

> **271** Kontrolle der Verbindung **eingeschaltet 270** Kontrolle der Verbindung **ausgeschaltet**

#### **Bemerkungen:**

- Im System Oasis kontrollieren sich die Verbindungselemente jede 9 Minuten,
- In den Detektoren, welche man für die Autoüberwachung benutzen kann (JA-85P, JA-85B) ist es möglich die Kontrolle der Verbindung durch den Schalter im Detektor auszuschalten. Durch das ist es ermöglicht, das die Zentrale die Verbindung mit den anderen Detektoren kontrolliert und keinen Verlust des Detektoren im Auto auslöst wenn man wegfährt
- In einigen Installierungen kann es bei häufiger Störung zu gelegentlichen Ausfällen der Kontrollverbindung kommen. Trotzdem ist das System gewöhnlich funktionsfähig (Übertragungen von wichtigen Informationen werden mehrmals wiederholt). In solch einem Fall wird es nicht empfohlen regelmäßig die Kontrolle der Verbindungen einzuschalten.

*Produktionseinstellung:* Die Kontrolle der Verbindung ist ausgeschaltet.

### **12.9. Bewilligung RESET der Zentrale**

Beim erlaubten RESET, kann man die Zentrale in die Grundeinstellung aus der Produktion mit Hilfe des Brückensteckers RESET zurücksetzen (Sieh 9).

> **281** RESET **erlaubt 280** RESET **verboten**

*Bemerkung:* Vorsicht, wenn Sie das Reset verbieten und folgend den Servicecode vergessen, wird es nicht möglich sein die Zentrale anders als mit dem Servicecode vom Produzenten zu entblocken!

#### *Produktionseinstellung:* RESET bewilligt.

## **12.10. Bedienung der untergeordneten Vermittlungsanlage**

Wenn zur Vermittlungsanlage noch eine andere Vermittlungsanlage Oasis zugeordnet ist als untergeordnetes System, übergibt es in das übergeordnete System Informationen über einen Alarm, Sabotage und Störung. Das übergeordnete System reagiert durch eine entsprechende Reaktion und als Quelle des Vorfalles gibt es die Adresse des untergeordneten Systems an.

Nach dem zuordnen der untergeordneten Vermittlungsanlage in die übergeordnete sind diese zwei Vermittlungsanlagen aus der Bedienungssicht selbstständig. Das bedeutet, dass jede Vermittlungsanlage ihre eigene Bedienung hat (Schlüsselanhänger, Tastatur,...) und beide Systeme unabhängig gesichert werden. Wenn es zum Alarm oder Störung am untergeordneten System kommt, indiziert diese Situation auch die übergeordnete Vermittlungsanlage. In dieser Regelung ist es nicht möglich von der übergeordneten Vermittlungsanlage das untergeordnete System zu bedienen.

Wenn es erwünscht ist, dass die übergeordnete Vermittlungsanlage das untergeordnete System steuert (Sicherung/Entsicherung), ist es möglich die übergeordnete Vermittlungsanlage JA-80 Oasis in die untergeordnete Vermittlungsanlage zu lehren als Bedienelement.

#### **Vorgang:**

Zuordnung des untergeordneten Systems in die übergeordnete Vermittlungsanlage auf eine ausgesuchte Adresse (Eingeben 299 im Service – Sieh 11.2.)

- 1. Die übergeordnete Vermittlungsanlage in den Modus Service schalten
- 2. Die untergeordnete Vermittlungsanlage in den Lehrmodus umschalten – drücken der Taste 1 im Modus Service und die Adresse wählen.
- 3. In die übergeordnete Vermittlungsangabe 290 eingeben –somit lernt sich diese Vermittlungsanlage

als Bediener für die gegebene Adresse in der untergeordneten Vermittlungsanlage an

4. Beide Vermittlungsanlagen in den normalen Betriebsmodus schalten und kontrollieren, ob durch die Sicherung (komplette) der übergeordneten<br>Vermittlungsanlage auch gleichfalls die Vermittlungsanlage auch gleichfalls die untergeordnete Vermittlungsanlage gesichert wird und durch das Entsichern der übergeordneten Vermittlungsanlage auch das untergeordnete System entsichert wird (das untergeordnete System wird mit ca. 2s Verspätung bedient).

#### **Bemerkungen zur Bedienung der untergeordneten Vermittlungsanlage:**

- Das untergeordnete System kann man auch weiterhin selbständig bedienen (Schlüsselanhänger, Tastatur) – zum Beispiel kann man es sichern wenn das übergeordnete System entsichert ist. Wenn es folgend zu einer Veränderung des Standes des übergeordneten Systems kommt, schaltet das untergeordnete System in den gleichen Stand, wie die übergeordnete Vermittlungsanlage.
- Das Storno der Bedienung der untergeordneten Vermittlungsanlage durch die übergeordnete wird so durchgeführt, dass man auf der untergeordneten Vermittlungsanlage aus dem Programmierungsmodus die löscht, auf welche die übergeordnete Vermittlungsanlage zugeordnet ist (halten der Taste 2).

#### **12.11. Reset des Master Code**

Wenn der Benutzer den Master Code vergisst (oder die Karte verliert), ist es möglich die folgende Sequenz für die Rücksetzung des Master Code auf die Kombination 1234 durchzuführen:

**291** 

*Bemerkung:* Der Reset des Master Code verändert nicht die anderen Code und Karten. Der Reset speichert sich in den Speicher der Ereignisse und wird auf den Zentralschutzpult eingeschrieben.

#### **12.12. Programmierung der Zentrale in den UC oder AC Modul**

Durch das Eingeben der Sequenz 299 schickt die Zentrale ein Signal für die Programmierung in den Annahmemodul UC-82 oder AC-82 (Sieh 11.6). Es wird auch zum anlernen der untergeordneten Vermittlungsanlage in die übergeordnete Vermittlungsanlage (Sieh 12.10.) genutzt.

## **12.13. Bedienen ohne Code**

Die Bedienung des Systems durch die Tasten der schnellen Sicherung (A, B, ABC oder eingeben des Befehles "\*Nummer") kann man durch das eingeben des gültigen Benutzercode oder Karte bedingen. Wenn die Bedienung ohne Code bewilligt ist, wählt man die entsprechende Funktion nur durch das Drücken der angegebenen Tasten. Wenn die Bedienung ohne Code zurückgewiesen wird, wird die Wahl der angegebenen Funktionen durch das folgende Eingeben des Codes (Karte):

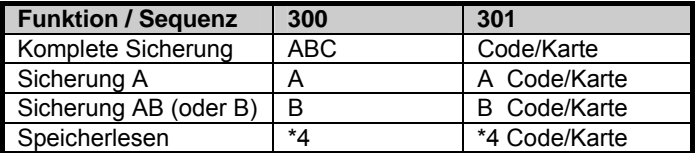

- Die Taste ABC kann bei der Fernsteuerung von Telefon aus durch das Eingeben \* 1, Taste A durch das Eingeben \*2 und Taste B durch das Eingeben von \*3 ersetzt werden.
- Die Instruktion für die Bedienung der Ausgange PG (\*8, \*9 und Tastatur  $\triangle$  und  $\nabla$ ) werden durch diese Einstellung nicht beeinflusst. Man Sie aber durch eine selbständige Sequenz blockieren. Sieh 12.27.

*Produktionseinstellung:* Bedienung ohne Code ist bewilligt.

#### **12.14. Indikation der aktiven Peripherie**

Mittels der Tastatur? kann man kontrollieren, welche Detektoren dauerhaft aktiv sind (offene Fenster oder Türen). Durch die folgende Sequenz kann man auf der Tastatur eine Textwarnung für dauerhaft aktive Peripherien einstellen.

#### **311** Indikation **eingeschaltet 310** Indikation **ausgeschaltet**

**Produktionseinstellung:** Indikation eingeschaltet.

### **12.15. Bestätigung des Alarmes**

Für die Risikosenkung eines falschen Alarmes ist es möglich im System durch folgende Sequenz die Logik der Bestätigung eines Alarmes einzuschalten (Standard BSI DD243):

#### **321** Bestätigung **eingeschaltet 320** Bestätigung **ausgeschaltet**

#### **Logik der Bestätigung eines Alarmes**

- Wenn es innerhalb der Überwachung zur Aktivierung des Einbruchdetektoren kommt (mit sofortiger, verzögerter oder folgend verzögerter Reaktion), dann wird kein Alarm ausgelöst, aber in der Zentrale wird ein sog. nicht bestätigter Alarm vermerkt.
- Wenn 40 Minuten nach der Entstehung eines nicht bestätigten Alarms ein anderer Einbruchdetektor aktiviert wird, löst sich der Alarm aus. Wenn kein anderer Detektor in der angegebenen Zeit aktiviert wird, beendet die Zentrale die Bestätigung.
- Die Alarm Bestätigung muss ein anderer Detektor bestätigen als der, welcher als erster aktiviert wurde. Wenn es sich um Bewegungsdetektoren handelt, sollen sich nicht deren Sichtfelder kreuzen (es ist notwendig deren Platzierung zu sichern)
- Einen nicht bestätigten Alarm vermerkt die Zentrale in den Speicher der Ereignisse und kann ihn auf den PCO oder in Form von SMS dem Nutzer berichten.
- Wenn der aktivierte Detektor eine verzögerte Reaktion eingestellt hat, fängt er an abzumessen sog. nicht bestätigte Ankunftsverzögerung. Es ist genau so signalisiert wie eine gewöhnliche Ankunftsverzögerung, aber wenn es nicht ein anderer Detektor bestätigt, kommt es am Ende nicht zum Alarm. Der Überlauf des Weckers wird im solch einem Fall als nicht bestätigter Alarm vermerkt. Wenn innerhalb des nicht bestätigten Ankunftsverspätens ein anderer verzögerter oder folgend verzögerter Detektor aktiviert, so ändert sich die Ankunftsverzögerung auf bestätigt und deren möglicher Überlauf löst den Alarm aus.
- Wenn innerhalb von 40 Minuten von der Entstehung des nicht bestätigten Alarms oder vom Überlauf des nicht bestätigten Ankunftsverspätens ein Detektor mit verzögerter Reaktion aktiviert, wird die bestätigte Ankunftsverzögerung abgemessen und deren Überlauf löst den Alarm aus.
- Wenn die nicht bestätigte Ankunftsverzögerung durch einen Detektor mit sofortiger Reaktion bestätigt wird, aktiviert sich sofort der interne Alarm IW und im Falle des Überlaufes aktiviert sich auch der externe Alarm EW,
- Die Aktivierung des ersten Detektors kann ein beliebiger Einbruchdetektor im System bestätigen, deren Abschnitt gesichert ist (das bedeutet auch Detektoren aus einem anderen gesicherten Abschnitt).
- Die Bestätigung des Alarms betrifft nur die Einbruchdetektoren mit Reaktionen: verzögerte, sofortige und folgend verspätet. Es betrifft nicht andere Reaktionstypen: Brand, Panik, 24h, Sabotage und technischer Brand (deren Meldung ist sofortig).

*Bemerkung:* Für ein einfacheres Begreifen der Funktion der Bestätigung eines Alarmes kann man sagen, dass die erste Aktivierung des Einbruchdetektors nur ein Warten auf die Bestätigung auslöst (nicht bestätigter Alarm). Innerhalb der Wartezeit, welche 40 Minuten dauert benimmt sich das System so, als ob kein bestätigen des Alarmes wäre oder gar nicht eingeschaltet wäre.

*Warnung*: Wenn die Logik der Bestätigung des Alarmes eingeschaltet ist, ist es notwendig im Haus mehrere Detektoren so zu installieren, so damit bei der Bewegung des Täters nur in einem bestimmten Teil des Hauses die Bedingung der Aktivierung minimal zwei selbständigen Detektoren erfüllt wird.

# *Produktionseinstellung*: Bestätigung ausgeschaltet.

## **12.16. Akustische Signalisierung der Abgangsverzögerung**

Die Abgangsverzögerung kann durch das Piepen der Tastatur und inneren Sirene signalisiert werden (die letzten 5s werden schneller indiziert). Die Funktion wird durch das Eingeben gewählt:

> **331** Signalisierung **eingestellt 330** Signalisierung **ausgestellt**

*Produktionseinstellung*: Signalisierung eingestellt.

#### **12.17. Signalisierung der Abgangsverzögerung bei einer Teilsicherung**

Die Abgangsverzögerung hervorgerufen durch eine teilweise Sicherung des Systems (z.B. durch die Taste A oder B) kann durch das Piepen der Tastatur und durch die innere Sirene signalisiert werden (die letzten 5s indizieren schneller). Es hängt von der Einstellung des Parameters 331 ab. Die Funktion wird durch das Eingeben gewählt:

> **341** Signalisierung **eingeschaltet 340** Signalisierung **ausgeschaltet**

*Produktionseinstellung*: Signalisierung ausgeschaltet.¨

#### **12.18. Akustische Signalisierung der Ankunftsverzögerung**

Die Ankunftsverzögerung kann durch ein piepen der Tastatur und der inneren Sirene signalisiert werden. Die Funktion wird durch das Eingeben eingestellt:

> **351** SignalSierung **eingeschaltet 350** Signalisierung **ausgeschaltet**

*Produktionseinstellung*: Singalisierung eingeschaltet.

## **12.19. Piepen der Sirene bei der Sicherung**

Die Sirene ist an die Ausgangsklemme IW angeschlossen in der Zentrale kann Sie akustisch die Bedienung bestätigen: Sicherung (1 piepen), Entsicherung (2 piepen), Entsicherung nach einem Alarm (3 piepen) und Störung beim Sichern (4 piepen). Die Funktion wird durch das Eingeben eingestellt:

> **361** Bestätigung durch die Sirene **eingeschaltet 360** Bestätigung durch die Sirene **ausgeschaltet**

*Bemerkung:* bei der drahtlosen Sirene JA-80L kann man eine ähnliche Bestätigung der Sicherung und Entsicherung selbständig einschalten (Sieh Handbuch der Sirene).

*Produktionseinstellung*: laute Bestätigung ausgeschaltet.

#### **12.20. Huben der Sirene beim lauten Alarm immer**

Durch diese Einstellung kann man wählen, ob die Sirenen (IW und EW) bei jedem lauten Alarm huben werden, oder ob Sie nur huben werden, wenn niemand im Haus ist.

> **371 Hubt immer** beim lauten Alarm **370 Hubt nicht,** wenn das System entsichert ist oder nur teilweise gesichert ist**.**

**Produktionseinstellung:** Die Sirene hubt jedes Mal bei einem lauten Alarm

#### **12.21. Einschalten der drahtlosen Sirene**

Durch diese Einstellung kann man die drahtlose Sirene(n) einschalten oder ausschalten:

> **381** drahtlose Sirene **eingeschaltet 380** drahtlose Sirene **ausgeschaltet**

*Bemerkung:* gilt für interne und externe Sirenen.

#### *Produktionseinstellung*: drahtlose Sirene eingeschaltet.

# **12.22. Bestätigung des Autobypass**

Durch diese Einstellung kann man das Systemverhalten bei der Sicherung mit dauerhaft aktiven Detektoren beeinflussen (offene Fenster, Türen...). Beim Versuch der Sicherung mit einem aktiven Detektor (Detektoren) führt das System entweder automatisch den Bypass der aktiven Elemente durch ohne das, dass der Benutzer es bestätigen müsste, oder wird der Bypass nur angeboten und der Benutzer muss es durch das Drücken der Taste \* (innerhalb von 6s, sonst sichert sich das System nicht) bestätigen.

> **391** Bestätigen des Bypass durch das Drücken der Taste \* **wird gefordert**

**390** Der Autobypass führt sich ohne Bestätigung durch

## *Bemerkungen zur Sicherung mit aktivem Detektor:*

- Detail über die aktiven Detektoren kann man im entsicherten System durch das Drücken der Taste? fordern,
- Wenn das System durch einen drahtlosen Schlüsselanhänger gesichert wird, wird immer eine Sicherung des Systems mit Autobypass (ohne Bestätigung) durchgeführt.
- Der Automatische Bypass des Detektoren wird gestört (der Detektor fängt an zu überwachen) wenn es zu deren Beruhigung kommt (z.B. schließen der Tür)
- Wenn die Bestätigung des Autobypass eingeschaltet ist, muss beim einschalten des Service mit aktiver Peripherie die Taste # wiederholt gedrückt werden.
- für die Erfüllung der Forderungen der Norm EN-50131-1 sollte 391 eingestellt werden.

*Produktionseinstellung*: Autobypass ohne Bestätigung

# 12.23. Funktion "Garagentor"

Es ermöglicht das einstellen von bis zu 5 Detektoren (auf den Adressen 01 bis 05 oder 46 bis 50) in den Modus Abgang aus dem Haus über die Garage vereinfacht:

#### **65x**

Wobei x: 0 = keiner

- 1 = Detektoren auf den Adressen 01 bis 05,
- 2 = Detektoren auf den Adressen 46 bis 50

#### **Funktion des Garagentordetektors:**

- Wenn im System minimal ein Detektor des "Garagentor" benutzt ist, dann verändert sich der Schritt der Einstellung der Länge der Abgangsverzögerung auf 30s. Wenn die Ankunftsverzögerung durch den Garagendetektor aktiviert ist, so multipliziert sich die Ankunftsverzögerung auch um 30s.
- Der Detektor mit eingestellter Funktion Garagentor soll die Reaktion Natur belassen haben
- Auf den Adressen, welche durch die Sequenz eingestellt werden, wie die Detektoren des Garagentors, sollten nur solche Detektoren, Drahteingänge der Zentrale oder drahtlose Tastaturen haben, auf denen Alarmeinführungen der Detektoren der Öffnung der Garagentore angeschlossen ist.
- Im Bereich der Garage sollten keine weiteren Detektoren mit sofortiger Reaktion montiert werden (benutzt die Reaktion mit folgender Verzögerung)

#### **Sicherung des Systems mit dem Detektor des Garagentores**

Durch die Öffnung des Garagentores im gesicherten System fängt die Abmessung der Ankunftsverzögerung an (im Umfang von 30 bis 270s)

Wenn man den Garagendetektor aktiviert, fängt er mit der Abmessung der langen Ankunftsverzögerung an und wenn in dieser Zeit der normale verzögerte Detektor aktiviert wird, verkürzt sich die restliche lange Ankunftsverzögerung auf eine Zeit eingestellt für den normalen verzögerten Detektor.

*Bemerkung:* als Garagentordetektoren kann man nur Detektoren benutzen, welche den Stand der Türen melden (geöffnet und geschlossen) z.B. JA-80M und JA-82M, oder einen Alarmeintritt der drahtlosen Tastatur. Es ist nicht für Detektoren mit Pulsreaktion geeignet (z.B. JA-80P auch nicht Einführung JA-80E oder 80P)

*Produktionseinstellung*: im System ist kein Garagentordetektor.

## **12.24. Teilweise Überwachung und Teilung des Systems**

Die Zentrale ermöglicht die Überwachung des Objektes als Ganzes, oder der Benutzer kann nur verschiedene Teile des Hauses sichern, eventuell können zwei verschiedene Benutzer 2 unabhängige Abschnitte sichern. Die mögliche Art der Überwachung wird durch die Einstellung festgelegt:

**66x** 

Wobei x: **0** = nicht geteiltes System (ein Ganzes)<br>**1** = teilweise Uberwachung (r

 **1** = teilweise Überwachung (mögliche Überwachung der Abschnitt A, Abschnitt AB und Abschnitt ABC)

2 = geteiltes System (mögliche Überwachung der unabhängigen Abschnitt A, Abschnitt B und wenn beide diese Abschnitten überwacht werden, dann wird auch die gemeinsame Abschnitt C überwacht).

#### *Bemerkungen:*

- Im nicht geteilten System werden alle Einbruchsdetektoren gleichzeitig gesichert. Die Einstellung der Peripherien und Code in diese Abschnitten haben in diesem Modus keinen Sinn.
- Der Modus der teilweisen Überwachung ist vor allem für Wohnhäuser geeignet, wo es geeignet ist in verschiedenen Zeiten verschiedene Umfänge des Hauses zu überwachen. Die Peripherien kann man in 3 Abschnitten teilen: A, B und C. Mittels der Tastatur A auf der Tastatur kann man die Überwachung der Abschnitt A einschalten (z.B. Nachmittagsüberwachung der Garage), Taste B schaltet gleichzeitig die Überwachung der Abschnitten A und B ein (z.B. Nachtüberwachung – Überwachung der Garage und Untergeschoss des Hauses). Die Taste ABC ist zum sichern aller Abschnitten (gesamtes Haus) beim Abgang. Durch das eingeben des gültigen Bedienungscodes (Karte) wird immer das ganze Haus gesichert oder entsichert (die Zuordnung des Codes in die Abschnitt hat in diesem Modus keinen Sinn). Beim teilweisen überwachen werden die Tasten A und B auf der Tastatur benutzt. Beim benutzen des Schlüsselanhängers die Tasten  $\bullet$  und  $\bullet$
- zur Sicherung und Entsicherung des ganzen Systems und die Tasten  $\bullet$  und  $\circ$  zur teilweisen Sicherung A und AB (für die teilweise Sicherung müssen die zwei Tastaturen in die Abschnitten A und B zugeordnet sein (Sieh 12.41).
- Das geteilte System ist für Situationen bestimmt, wo im Haus zwei verschiedene Familien wohnen oder 2 verschiedene Gesellschaften Siedeln (A und B). Das System benimmt sich wie 2 unabhängige Systeme. Die Peripherien kann man in 3 Abschnitten teilen: A, B und C. Die Abschnitt C ist die gemeinsame und überwacht.

### **12.25. Automatische Veränderung Winter/Sommerzeit**

Durch die Einstellung kann man die automatische Veränderung der Zeit der inneren Uhr in der Zentrale einstellen:

#### **6801** automatische Veränderung **eingeschaltet 6800** automatische Veränderung **ausgeschaltet**

*Bemerkung***:** wenn die automatische Veränderung eingeschaltet ist, verschiebt sich die innere Uhr der Zentrale um eine Stunde nach vorne um Mitternacht vom 31.3. auf den 1.4. und um eine Stunde zurück um Mitternacht vom 31.10. auf den 1.11.

*Produktionseinstellung:* automatische Veränderung aus.

JA-82KRC "Oasis" Zentralensystem – Installationshandbuch 14/23 MKH52100

## **12.26. Pulsreaktion der Sabotagekontakte**

Man kann durch die Einstellung einstellen, dass die Aktivierung eines beliebigen Sabotagekontaktes im System zwar eine Sabotagereaktion auslöst, aber das System nicht indizieren wird, wenn der Sabotagekontakt dauerhaft aktiv bleibt.

#### **6811 Pulsreaktionen** der Sabotagekontakte **6810 Standreaktionen** der Sabotagekontakte

*Bemerkung*: Die Pulsreaktion des Sabotagekontaktes ist geeignet im Falle, wenn man für den Service keine anmontierte Tastatur benutzt. Vorsicht, bei einer eingeschalteten Pulsreaktion werden keine Beruhigungen der Sabotagekontakte zum Zentralschutzpult gesendet.

#### *Produktionszustand*: Standzustand

## **12.27. Bedienen der PG Ausgange durch die Tasten \*8 und \*9**

Die Einstellung ermöglicht die Bedienung der Ausgange PGX und PGY von der Tastatur aus einzuschalten – durch das Eingeben \*8 und \*9 (oder durch die Tasten und ):

#### **6821** Bedienung **erlaubt 6820** Bedienung **verboten**

### *Bemerkungen*:

- Die Ausgange PG kann man mit den Tastaturen nur dann bedienen, wenn Sie die Funktion Einschalten/Ausschalten oder Impuls eingestellt haben.
- Außer der Bedienung durch die Sequenzen \*8 und \*9 kann man die Bedienung der PG Ausgange von der Tastatur aus mittels der Code (Karten) oder mittels der Schlüsselanhänger und Detektoren – Sieh 12.41. und 12.42.einstellen
- Wenn die Bedienung der Ausgange PG nur durch einen gültigen Code (Karte) gefordert wird, verbieten Sie die Bedienung mittels \*8 und \*9 und stellen Sie die Bedienung mittels Code Sieh 12.42.ein.

*Produktionseinstellung*: Bedienung bewilligt.

## **12.28. Dauerhafte Indikation des Systemstandes auf der Tastatur**

Die Einstellung ermöglicht die dauerhafte Indikation des Systemstandes auf der Tastatur einzustellen:

> **6831** eine dauerhafte Indikation **6830** Indikation max. 3 Minuten von der letzten Manipulierung

#### *Bemerkungen***:**

- Die gültige EN Legislative fordert den Stand des Systems innerhalb von 3 Minuten ab dem beenden der Arbeit mit der Tastatur zu verstecken.
- Die drahtlose Tastatur kann den Stand dauerhaft nur indizieren, wenn Sie aus einem externen Adapter versorgt wird. Bei einer Versorgung mit Batterien schaltet sich die Tastatur immer nach 20s Untätigkeit aus (im Service nach 15 Minuten Untätigkeit).

**Produktionseinstellung**: Indikation max. 3 Minuten

## **12.29. Sabotagealarm immer**

Laut der gültigen EN Legislative löst sich bei einer Sabotage im entsicherten Stand nicht der laute Alarm aus. Wenn der laute Alarm aber in dieser Situation erwünscht ist, kann man Ihn durch folgende Sequenz erlauben:

> **6841** Alarm bei einer Sabotage im entsicherten **Stand**

**6840** eine leise Indikation der Sabotage im entsicherten Stand

#### *Bemerkungen*:

• Auch bei einer leisen Indikation der Sabotage speichert das System dieses Ereignis in den Speicher und wenn das System mit einem Kommunikator ausgestattet ist, berichtet es dem Zentralschutzpult, bzw. auch den Nutzern.

• Wenn 370 eingestellt ist, wird der Alarm leise, wenn es entsichert oder gesichert ist wird er teilweise.

*Produktionseinstellung*: Leise Indikation der Sabotage

# **12.30. Vermerken des Einschaltens PG in den Ereignisspeicher**

Die Einstellung ermöglicht das Einschalten oder Ausschalten des Vermerkens des Einschaltens der Ausgange PGX und PGY in den Ereignisspeicher

> **6851** vermerken **6850** nicht vermerken

*Produktionseinstellung*: Vermerken erlaubt.

## **12.31. Funktion Engineer Reset**

Diese Funktion setzt einen Anschluss des Systems an den PCO voraus. Es beruht auf den Forderungen der Norm DD-243:2004, wo es nach dem Alarm zur Blockierung der Zentrale kommt. Die Zentrale kann man dann nur durch den Code PCO über den Kommunikator entblocken. Bis zum Eingeben dieses Codes ist das System vollkommen blockiert – man kann es nicht bedienen und auch nicht einstellen und das im Modus Wartung, sowohl auch im Modus Service nicht. Diese Funktion ist nur in einigen Ländern gefordert.

Die Funktion wird durch das einstellen bewilligt:

**6861** Funktion **eingeschaltet 6860** Funktion **ausgeschaltet**

*Produktionseinstellung*: Die Funktion ist ausgeschaltet.

#### *Bemerkungen*:

- Die Funktion wird in der Kombination mit der Einstellung des Parameters 321 benutzt (bestätigter Alarm)
- Bedingung dieser Funktion ist das Einstellen des Codes PCO – Sieh Handbuch des Kommunikators.
- Auf dem Display der Tastatur ist die Schrift System blockiert und das System wartet auf das Eingeben des Codes PCO (sieh Handbuch des Kommunikators)
- Die Funktion wird nur bei einem installierten Kommunikator JA-80Y von der Version sw. XA61008 oder JA-80V von der Version sw. XA64005 gefördert.

## **12.32. Funktion Hilfeherbeirufen (social Alarm)**

Wenn die Funktion eingeschaltet ist, werden im entsicherten Stand des Systems die Signale von den Detektoren mit der verzögerten, folgend verzögerten und sofortigen Reaktion überwacht. Wenn keine Aktivierung des Detektors detektiert wird (keine Bewegung im Objekt) in einem Zeitraum von 16 Stunden löst sich ein Not Alarm in der Zentrale aus.

Die Funktion bewilligt man durch das Einstellen:

**6871** Funktion eingeschaltet **6870** Funktion ausgeschaltet

*Produktionseinstellung*: Die Funktion ist ausgeschaltet.

*Bemerkung*: Die Funktion kann man auch als Warnung bei einer vergessenen Sicherung des Systems nutzen.

#### **12.33. Indikation des Jahresservice**

Durch diese Einstellung kann man die Mahnung zum Erfordernis der regelmäßigen Jahresservice Untersuchung einstellen.

> **6900** Indikation des Jahresservice ausgeschaltet **6901** Indikation des Jahresservice eingeschaltet

#### *Bemerkungen*:

• Die Anforderung des Services indiziert das System durch den Text "Servicekontrolle" auf der Tastatur ähnlich, wie wenn eine Störung indiziert wird. Mit einem entsprechenden Kommunikator kann man diese Forderung eines Services auch per SMS melden (dem Benutzer als auch dem Servicetechniker) oder als Report auf den PCO,

- Die Indikation der Anforderung des Services löscht sich erst durch das öffnen und beenden des Modus Service.
- Wenn man den Modus Service mit der eingeschalteten Indikation des Jahresservices beendet, dann zeigt sich die Anforderung des Services nächstes Jahr am ersten Tag des Monates, wann die Anforderung eingestellt wurde. (Wenn man die Anforderung am 15. Oktober 2007 einstellt, zeigt sich die Indikation am 1. 0ktober 2008)
- Wenn man die Anforderung des Services an einem anderen Datum (früher) anzeigen möchten, stellt man den geforderten Tag und Monat in die innere Uhr der Zentrale vor dem Beenden des Services ein (Sequenz 4hhmmDDMMRR). Richten Sie danach die Uhr wieder auf die gleiche Sequenz im Modus Wartung zurück (Sieh 12.46., einschalten und ausschalten im Modus Wartung ändert nicht das Datum der zukünftigen Anforderung des Services).

#### *Produktionseinstellung*: Indikation ausgeschaltet

### **12.34. Notierung nur der 1. Ursache des Alarmes**

Durch diese Sequenz kann man das auslösen eines neuen Alarms innerhalb eines schon verlaufenden Alarm verbieten. Das ist vor allem beim berichten der Alarme in Form von SMS in Installierungen geeignet, wo die angeschlossenen Draht Bewegungsdetektoren sind – es hindert so das Abschicken von einer enormen Anzahl von Nachrichten bei einem Fehler der Bedienung:

> **6910** innerhalb des Alarmes kann man **einen weiteren** Alarm auslösen

**6911** innerhalb des Alarmes kann man **keinen weiteren** Alarm auslösen

#### *Bemerkungen*:

- Der PANIK Alarm wird immer ausgelöst ohne beliebige Einschränkungen der Anzahl,
- Das System schränkt die Anzahl der anderen Alarme in einer Peripherie immer ein innerhalb eines gleichen Standes der Zentrale bei 4 nacheinander gehenden. Danach kommt es zum Bypass dieser Peripherie bis zum weiteren Ereignis im System verursacht durch eine andere Peripherie oder Benutzer.

*Produktionseinstellung*: man kann einen weiteren Alarm auslösen

#### **12.35. Bedienung des Systems durch den Servicecode**

Mittels des Servicecode kann man normal das System nicht bedienen. Wenn aber der Besitzer des Systems einverstanden ist, kann man durch diese Sequenz die Sicherung und Entsicherung des Systems mittels des Servicecode einschalten, ähnlich wie mit dem Master Code.

**6920** man **kann nicht** mit dem Servicecode

bedienen

**6921** man **kann** mit dem Servicecode bedienen

*Produktionseinstellung*: man kann nicht mit dem Servicecode bedienen.

#### **12.36. Lauter Not Alarm**

Wenn es verlangt wird den Not Alarm durch die Sirene (IW und EW) zu indizieren kann man es durch diese Funktion einstellen:

> **6930 leiser** Not Alarm **6931 lauter** Not Alarm

*Bemerkung*: wenn 370 eingestellt ist, wird der Alarm leise, wenn es entsichert ist oder nur teilweise gesichert ist.

*Produktionseinstellung*: leiser Not Alarm

# **12.37. Erhöhte Empfindlichkeit des Vermittlungsanlage Empfängers**

Wenn man eine Einstellung der extremen Empfindlichkeit des Empfängers für die Erhöhung des Empfanges auch bei

entfernten Detektoren einstellen möchte, ist es möglich durch die Einstellung:

> **6940** eine optimale Empfindlichkeit des Empfängers

**6941** eine erhöhte Empfindlichkeit des Empfängers

*Bemerkung*: erhöhte Empfindlichkeit des Empfängers soll nicht bei Installierungen benutzt werden, wo eine Störung vorkommt. Die erhöhte Empfindlichkeit verkleinert den Abstand zwischen dem Signal und Geräusch.

*Produktionseinstellung*: optimale Empfindlichkeit des Empfängers.

### **12.38. Verifizierung der Karte durch den Code**

Durch diese Einstellung kann man die Sicherheit des Steuerungssystems erhöhen:

> **6950** Verifizierung der Karte mittels Code ausgeschaltet **6951** Verifizierung der Karte mittels Code

eingeschaltet

#### *Bemerkungen*:

- Wenn auf der Position des Zugriffscodes (01 bis 50) gleichzeitig auch ein Code und Zugriffskarte eingestellt ist, dann kann beim Einstellen von 6950 der Benutzer den Code oder Karte benutzen (unabhängig). Mit der Einstellung 6951 muss für die Sicherung und Entsicherung immer die Karte und der zuständige Code genutzt werden (in beliebiger Reihenfolge: Karte – Code oder Code - Karte)
- Wenn auf der Position nur der Code oder die Karte ist, danach ist bei der Einstellung 6951 nicht für diesen Code (Karte) die Bestätigung erforderlich.
- Wenn die Bedienung durch den Servicecode bewilligt ist, gibt man nur den Servicecode ein.

*Produktionseinstellung*: Verifizierung der Karte durch den Code ausgeschaltet.

#### **12.39. Lauter Alarm 24h**

Alarm 24h, welchen man durchgehend auslösen kann und er kann entweder leise oder laut sein (es schaltet sich die Sirene IW und EW an):

> **6960 leiser** Alarm 24h **6961 lauter** Alarm 24h

*Bemerkung*: Wenn 370 eingestellt ist wird der Alarm leise sein, wenn es entsichert ist oder nur teilweise gesichert ist.

#### *Produktionseinstellung*: lauter Alarm 24h

#### **12.40. Die Eingabe in den Service bewilligt der Nutzer**

Die Eingabe in den Service kann man durch das Eingeben des Master Codes bedingen (oder des Benutzercodes) nach dem Servicecode. Die Öffnung des Service wird dann nur das Eingeben von \*0 "Servicecode" "Master Code" durchgeführt.

- **6970** das Eingeben des Master Codes wird nicht gefordert
- **6971** das Eingeben des Master Codes wird gefordert

*Produktionseinstellung*: Das Eingeben des Master Codes wird nicht gefordert.

## **12.41. Einstellen der Peripherieeigenschaften**

Die folgende Sequenz ermöglicht es einzustellen, wie die Zentrale auf die Aktivierung der Peripherie reagieren wird.

**61 nn r s** 

Wobei: **nn** die Adresse der Peripherie 01 bis 50 ist (01 bis 04 kann entweder eine Drahteingang in die Zentrale<br>sein oder eine drahtlose Peripherie wenn Sie auf drahtlose Peripherie, wenn Sie auf der Adresse angelernt ist).

**r** die Reaktion 0 bis 9 ist – Sieh Tabelle 2

**s** die Abschnitt  $1 = A$ ,  $2 = B$ ,  $3 = C$  (wird nur bei einer

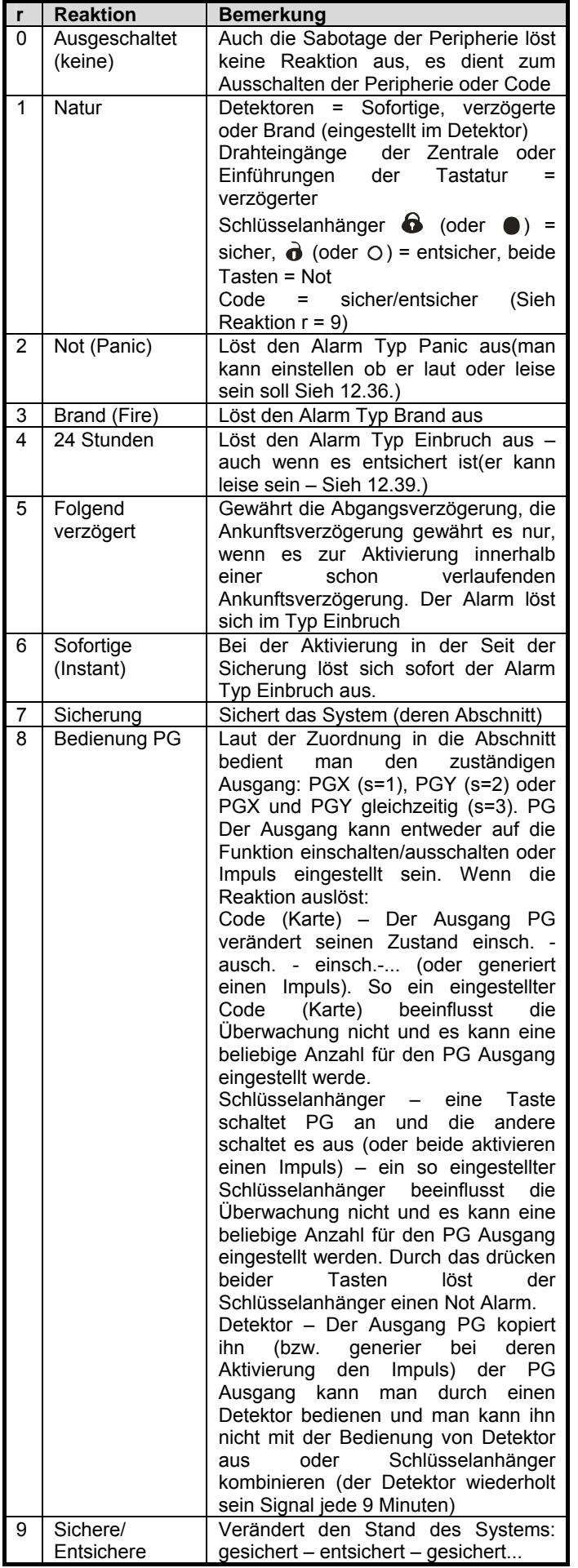

## *Erklärungen zur Reaktionseinstellung*:

- Wenn der Detektor zu einer anderen Reaktion als 1 (Natur) zugeordnet ist, danach hat die Einstellung der Reaktion durch den Schalter im Detektor keinen Sinn.
- Schlüsselanhänger ist immer auf die Adresse zugeordnet durch zwei Tasten ( $\mathbf{\hat{\Theta}}$  +  $\mathbf{\hat{\Theta}}$ ) oder ( $\mathbf{\Theta}$  +  $\circ$ ). Mit der Reaktion Natur werden beide Tasten angebracht (Sieh Tabelle oben im Text), wenn eine andere Reaktion eingestellt ist, wird nur die erste Taste von den zwei Tasten angebracht  $\bullet$  oder  $\bullet$  oder doppel drücken  $\mathbf{\hat{O}} + \mathbf{\hat{O}}$  ( $\mathbf{\hat{O}} + \mathbf{O}$ ). Die Taste  $\mathbf{\hat{O}}$  ( $\mathbf{O}$ ) hat

keine Funktion (kann für die Bedienung der Empfänger UC/AC benutzt werden).

• (bis auf die Reaktion der Bedienung PG).

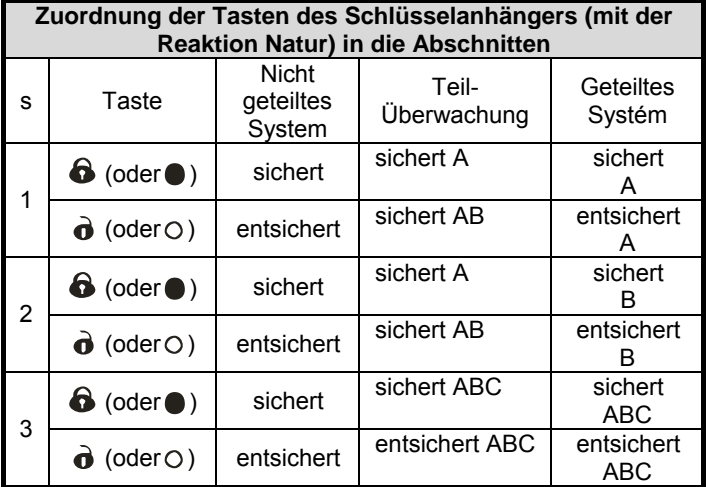

## **Erklärungen zur Zuordnung in die Abschnitte**

- **Detektoren bei der Teilüberwachung** kann man in die Abschnitten zuordnen: A (s=1), B (s=2) und C (s=3). Das System kann man so sichert, dass es überwacht:
	- **A** (durch die Taste A auf der Tastatur z.B. Nachmittagüberwachung der Garage)
	- **AB** (durch die Taste B auf der Tastatur z.B. Nachtüberwachung der Garage und Erdgeschoss)
	- **ABC** (durch die Taste ABC auf der Tastatur komplette Überwachung beim Abgang)
- Die Detektoren im geteilten System kann man in die Abschnitten zuordnen: A (s=1), B (s=2) und C (s=3). Die Abschnitt A und B kann man unabhängig sichern, die Abschnitt C ist gemeinsam und überwacht nur, wenn die beiden Abschnitten A und B gesichert sind.
- Die Teil- und geteilte Überwachung wird nur für Einbruchsdetektoren genutzt (mit verzögerter, sofortiger oder folgend verzögerter Reaktion). Die Detektoren mit der Reaktion Brand, Sabotage, Not und 24 Stunden, überwachen ununterbrochen ohne Hinsicht auf dem gesicherten oder entsicherten Abschnitt.
- Für die Reaktion der Bedienung PG Ausgange bestimmt die Abschnittseinstellung, welcher Ausgang bedient wird: s=1 PGX, s=2 PGY, s=3 PGX und PGY.

*Produktionseinstellung*: alle Peripherien 01 bis 50 haben die Reaktion Natur (r=1) und sind in die Abschnitt C (s=3) zugeordnet.

## **12.42. Einstellung der Eigenschaften der Code/Karten**

Die folgende Sequenz ermöglich es einzustellen, wie die Zentrale reagieren wird auf das eingeben eines gültigen Benutzercodes (Karte):

## **62 nn r s**

Wobei: **nn** die Nummer der Codeposition (Karte) 01 bis 50 ist **r** die Reaktion 0 bis 9 – Sieh Tabelle 2

**s** die Abschnitt  $1 = A$ ,  $2 = B$ ,  $3 = C$  (es wird nur im geteilten System genutzt – außer der Reaktion der Bedienung PG)

#### *Bemerkungen zur Zuordnung des Codes (Karte) in den Abschnitt:*

- Im Modus der Teilüberwachung hat die Zuordnung des Codes (Karte) in die Abschnitt keinen Sinn (außer der Bedienung PG), der Code entsichert immer beliebiges gesichertes und sichert komplett alles wenn aller entsichert ist. Die Teilüberwachung wird durch die Tasten A und B auf der Tastatur eingeschaltet (diese Tasten können durch das Eingeben eines gültigen Codes bedingt werden – Sieh 12.13.)
- Im geteilten System ist die Code zugeordnet zur Abschnitt: **A** bedient die Abschnitt A **B** bedient die Abschnitt B
	- **C** bedient gleichzeitig alle Abschnitten A, B und C
- Wenn die Teilüberwachung nicht benutzt wird oder das System nicht geteilt ist, hat es ein Parameter ohne Sinn (in solch einem Fallen geben Sie 3 ein)

#### *Bemerkungen zur Einstellung der Reaktion des Codes (Karte):*

- Wenn auf dem Code (Karte) die Reaktion 1 (Natur) eingestellt ist, dann hat es die Funktion sicher – entsicher – sicher ... (genau wie die Reaktion r =9)
- Wenn auf dem Code (Karte) die Alarm Reaktion eingestellt ist, dann hat die Einstellung des Codes (Karte) die gleiche Wirkung wie die Aktivierung des Detektoren
- Der Code / Karte eingestellt auf NextDelay ermöglicht dem System eine Sicherung immer, aber eine Entsicherung des Systems ist nur nach dem Alarm möglich. Die Funktion ist für die Mitarbeiter der Sicherheitsagentur bestimmt.
- Produktionseinstellung: alle Code (Karten) 01 bis 50 haben die Reaktion Natur (Sicher/Entsicher) und sind in die Abschnitt C zugeordnet.

## **12.43. Zuordnung der Peripherie mittels der Produktionsnummer**

Durch die folgende Sequenz kann man in das System die Peripherien mittels der Eingabe der Produktionsnummer zuordnen:

#### **60nn xx..x**

Wobei: **nn** die Adresse der Peripherie von 01 bis 50 ist **xx...x** die Produktionsnummer der Peripherie ist (die letzten 8 Ziffern des Strichcodes)

## *Bemerkungen*:

- Wenn die Adresse nn besetzt ist, wird der ursprüngliche Inhalt gelöscht und es wird die neue Peripherie zugeordnet
- Wenn eine Peripherie mit der Nummer xx...x schon einer anderen Adresse zugeordnet ist, dann wird die Adresse durch das Eingeben der Sequenz verschoben auf die Adresse nn
- Wenn nn = 01 bis 04 (14), wird die Peripherie auf die Stelle der Drahteingang der Zentrale zugeordnet (und deren Klemme wird ausgeschaltet)
- Wenn xx-00000000 ist, löscht sich die Peripherie auf der Position xx

## **12.44. Automatische Sicherung / Entsicherung**

Dient zur Zeiteinstellung, wobei eine automatisch eingestellte Tätigkeit durchgeführt wird. Man kann bis zu 10 automatische Aktionen einstellen (Sicherung / Entsicherung). Die eingestellte Aktion wird jeden Tag in der Woche durchgeführt:

## **64 n a hh mm**

Wobei: **n** die Ordnungszahl der Aktion von 0 bis 9 ist **a** Tätigkeitstyp: 0 bis 6 Sieh Tabelle **hh** Stunden **mm** Minuten

**Löschen** der automatischen Aktion **n** wird durch durchgeführt durch das Eingeben von: **64 n 0** 

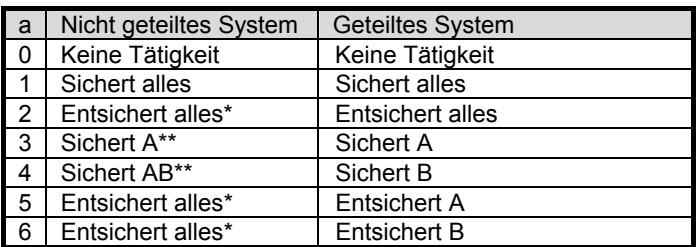

\*gleiche Aktion im nicht geteilten System

\*\*nur, wenn die Teilüberwachung eingestellt ist (Sieh 12.24)

#### *Bemerkungen*:

- Die automatischen Aktionen kann man auch im Modus Wartung.
- Die Funktion der automatischen Sicherung kann man im geteilten System als Tages Schaltuhr zum Einschalten/Ausschalten des Verbrauchsgerätes mittels der Ausgange PGY nutzen. Wenn man das System auf zwei selbständige Abschnitten teilt (Sieh 12.24) und die Abschnitt B nicht nutzt (man ordnet es keiner Peripherie zu) kann man durch deren Sicherung und Entsicherung die Ausgange PGY eingestellt auf die Funktion gesichert (Sieh 12.5.) bedienen.

*Produktionseinstellung*: alle automatischen Aktionen sind ausgeschaltet.

## **12.45. Veränderung des Servicecode**

Der Servicecode dient zum Übergang in den Modus Service. Der Code wird durch das Eingeben eingestellt:

### **5 NK NK**

Wobei: **NK** = neuer Code (4 Ziffern), der neue Code muss 2x eingegeben werden

*Beispiel* – Der Code 1276 wird durch das Eingeben eingestellt: 5 1276 1276

### *Produktionseinstellung*: 8080

## **12.46. Übergang in den Modus Wartung**

Durch das Eingeben 292 geht die Zentrale vom Modus Service in den Modus Wartung über. Im Modus Wartung kann man den Bypass der Peripherien und die Uhr und Kalender einstellen (Sieh 13.4.)

## **12.47. Einstellen der Uhr und des Kalenders**

Die Zentrale hat eine Uhr der realen Zeit und speichert die Ereignisse in den Speicher einschl .der Zeitangabe. Bei der Installation ist es notwendig die Uhr einzustellen mittels des **Eingebens** 

#### **4 hh mm DD MM RR**

Wobei: **hh** Stunden (00 bis 24) **mm** Minuten **D** Tag

**MM** Monat **RR** Jahr (00 bis 99)

*Bemerkung*: die Uhr kann man auch im Modus Wartung einstellen.

*Beispiel*: Einstellung 17:15, 30. Juni 2012 wird folgend eingestellt:

#### **4 17 15 30 06 12**

Für das einschalten der Versorgung wird die Uhr auf den Wert 00 00 01 01 00 eingestellt.

## **12.48. Editieren der Texte auf der Tastatur**

Der folgende Vorgang ermöglicht die Bezeichnungen der Peripherien und weiterer Texte angezeigt auf der Tastatur einzustellen:

Durch das Halten der Taste? (im Service) wird die Textkorrektur eingeschaltet und der erste Buchstabe in der Bezeichnung der Peripherie auf der ersten Adresse fängt an zu blicken

• Tasten:

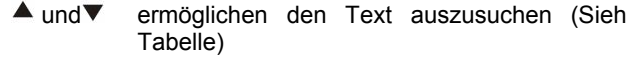

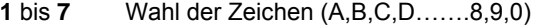

**4** bis **5** Suchen mit dem Zeiger (rechts – links)

- **2** Löschen der Zeichen
- **#** Beenden des Editierens (speichern des Textes)

Übersicht der Texte, welche man auf der Tastatur durch solch eine Art editieren kann.

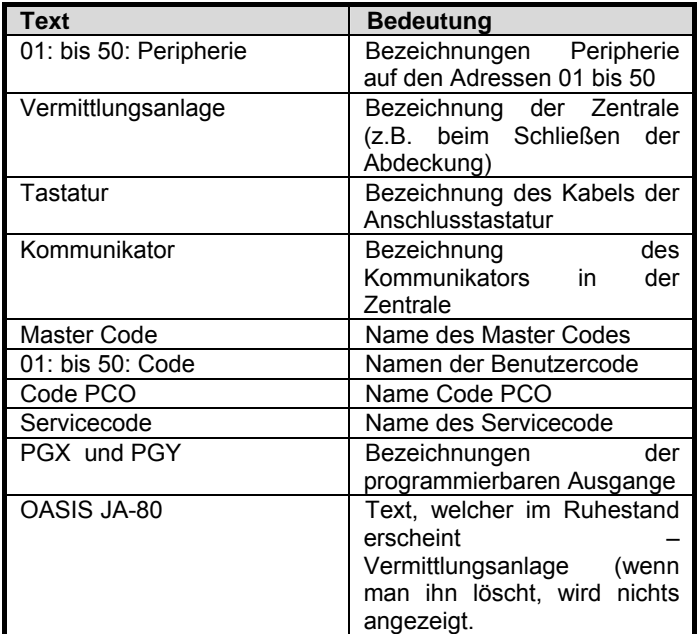

#### *Bemerkungen:*

- Mittels der beschriebenen Art kann man nur mit großen Buchstaben ohne Diakritik schreiben,
- Die Länge des Textes ist durch die Displaylänge beschränkt
- Der Text speichert sich nicht nur in die Tastatur, auf welcher das Editieren durchgeführt wird (verschiedenen Tastaturen können verschiedene Texte auf gleichen Positionen anzeigen)
- Die Texte speichern sich in den nicht Abnahme Speicher es löscht sich nicht durch das trennen von der Versorgung
- Die bequemlichere Einstellung der Texte ist durch den Computer und SW OLink möglich (das Editieren der Texte ist im Fenster Peripherie möglich)
- Die Systemtexte auf der Tastatur Typ: Service, Lernen usw. kann man im SW OLink im Menü Einstellung – Vergleich der Texte (F11) editieren.
- Beim speichern der Texte aus dem OLink in das System speichern sich die Texte in alle Tastaturen, welche an die Sammelleitung des Systems angeschlossen sind (für das speichern der Texte wird empfohlen auf die Sammelleitung auch die drahtlose Tastatur JA-80F anzuschließen).

*Produktionseinstellung*: auf den Adressen 01 bis 50 ist der Text Peripherie eingestellt, weiter dann Texte: Vermittlungsanlage, Tastatur, Kommunikator, Master Code, 01 bis 50 Code, Servicecode, Code PCO, PGX, PGY und OASIS JA-80

# **13. Bedienen des Systems**

Das System Oasis kann lokal mittels einer Tastatur und Schlüsselanhänger bedient werden oder ferngesteuert (wenn ein passendas Kommunikationsmodul vorhanden ist) durch ein Handy oder von Internet aus.

## **13.1. Tastatur des Systems**

Zur Bedienung und Programmierung des Systems kann man die Interieur Tastatur JA-80F (drahtlos) oder JA-80E (angeschlossen durch einen Kabel) bedient werden. Beide Tastaturen benehmen sich ähnlich.

## **13.1.1. Meldeleuchten:**

**ABC Überwachung der Abschnitten** – bei einer kompletten Überwachung leuchtet A B C

**blinkt** = Alarm, gleichzeitig konkretisiert der Display, z.B.: Alarm 03: Küche

**Leuchtet** = Störung – das Detail kann man durch die Taste "?" erfahren.

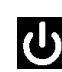

 Versorgung, **leuchtet** = Netz ok, **blinkt** = Akkumulator im Betrieb

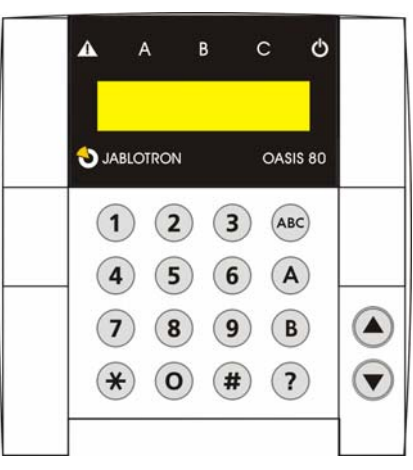

## **13.1.2. LCD Display**

- 1. **Zeile zeigt den Stand an**: Aktiver Melder, Service usw., bzw. im Ruhestand der Text OASIS JA-80 (man kann es editieren – Sieh 12.48.)
- 2. **Zeile zeigt die Bezeichnung der Peripherie** (z.B. 01: Haupteingang, usw.) – die Texte kann man editieren Sieh 12.48.

#### **Das Anzeigen des Standes des Melders und programmierbaren Ausgange:**

Mittels der Taste ? kann man fortlaufend die Details über die Detektoren anschauen, welche gerade aktiv sind (z.B. geöffnete Fenster) und auch den Stand der Ausgange PGX und PGY.

## **13.1.3. Beschränkte Signalisierungszeit der Tastatur**

Im normalen Betriebsmodus der drahtlosen Tastatur **signalisiert die Tastatur den Stand** des Systems bei der Versorgung von den Batterien max. 20s. Durch das drücken einer beliebigen Taste, Aktivierung deren Eintrittes IN oder Öffnung der Abdeckung erneuert die Tastatur die Indikation des Systemzustandes.

#### **13.1.4. Tasten**

- **0 9** Eingeben des Codes
- **\*** Eingeben der Funktion

**#** Beenden des Eingebend oder Modus

**ABC** schnelle Sicherung der Abschnitt A (z.B. Garagenüberwachung)

**A** schnelle Sicherung der Abschnitt A und B (Nachtüberwachung – z.B. Garage und Untergeschoss). Im geteilten System sichert diese Taste nur die Abschnitt B (C überwacht wenn die Abschnitten A und B gleichzeitig gesichert sind)

**B** schnelles Einschalten der Abschnitten A und B (Nachtüberwachung – z.B. Garage und Untergeschoss). Im geteilten System sichert diese Taste nur die Abschnitt B (C überwacht, wenn die Abschnitt A und B gleichzeitig gesichert sind)

**?** Anschauen der aktiven Detektoren (offene Fenster) anzeigen der Details über die Störung und anzeigen des Standes der Ausgange PGX und PGY

Einschalten der Ausgange PGX aus der Tastatur (gleich mit \*81)

Ausschalten der Ausgange PGX aus der Tastatur (gleich mit \*80)

## *Bemerkungen*:

- Die Tasten A und B sind funktionsfähig, nur wenn teilweise die Überwachung eingeschaltet ist oder das Program geteilt ist,
- Die Tasten ▼ und ▲ bedienen den PGX Ausgang nur dann, wenn dies eingestellt ist Sieh 12.5.

### **13.1.5. Funktionen eingegeben durch die Taste \***

Der Benutzer kann auf der Tastatur folgende Funktionen nutzen:

- **\*1** Sicherung des ganzen Systems (gleich wie die Tasten ABC) \*
- **\*2** Sicherung A (gleich wie Taste A) \*
- **\*3** Sicherung A und B oder B (gleich wie Taste B)\*
- **\*4** Lesen im Ereignisspeicher (Taste 4 schiebt zurück) die Zentrale speichert 255 letzte Ereignisse
- **\*5** Veränderung des Master Code / Karte (\*5 MK NK NK)
- **\*6** Einstellung der Benutzercode / Karten (\*6 MK nn NK)
- **\*7** Bedienung unter Druck (vor dem Code eingeben)
- **\*8** Bedienung PGX (einschalten/ausschalten = \*81/ 89 oder Impuls =  $*8$ )  $*$
- **\*9** Bedienung PGY (einschalten/ausschalten = \*91/\*90 oder Impuls =  $*9$ )  $*$
- **\*0** Übergang in den Service (\* SK aus der Produktion 8080) oder in die Wartung (\* 0 MK – aus der Produktion 1234)

Die Funktionen eingegeben durch die Taste \* ermöglichen eine Bedienung des Systems vom Handy aus (wenn die Zentrale mit einem geeigneten Kommunikator ausgestattet ist).

## **13.2. Einstellen der Code und Karten**

Das System kann mittels Zahlencodes bedient werden (4 Ziffern) oder mittels Zutrittskarten – Typ PC-01 du PC-02 (Standard EM UNIQUE 125 kHz).

- Die Zentrale unterscheidet 1 Service, 1 Master und 50 **Benutzercode**
- Als **Servicecode kann man nur einen Zahlencode einstellen** (aus der Produktion ist 8080 eingestellt) – Sieh Programmierung der Zentrale
- **Master Code** kann eine Karte oder ein Zahlencode sein (aus der Produktion ist 1234 eingestellt). Mittels dieses Codes/Karte kann man Code und Karten anderer Benutzer einstellen oder löschen. Es benutzt der Verwalter des Systems.
- **Den Benutzern 01 bis 50** kann man Zahlencode einstellen, oder Karten oder beides (aus der Produktion sind alle Benutzerpositionen 01 bis 50 gelöscht).
- Wenn auf der Position **die Karte und der Code eingestellt sind**, dann kann man bei der Programmierung der Zentrale wählen, ob es möglich sein wird mit der Karte und dem Code selbständig zu bedienen, oder ob man zur Bedienung beides braucht (Sieh 12.38)
- **Einen gleichen Code oder Karte kann man nicht** auf mehrere Positionen einstellen (wenn man den existierenden Code oder Karte auf eine neue Position verschieben möchte, muss man Sie erstmal auf der alten löschen),
- **Im Modus Wartung kann man schauen, welche Positionen 01 bis 50 mit einem Code oder Karte besetzt sind** (Sieh 13.4.1.)
- Die Einstellung der Code und Verwaltung der Karten wird am einfachsten mittels des SW OLink durchgeführt,
- Die Zentrale bewilligt **max. 10 erfolglose Versuche beim Eingeben des Codes (Karte)** – beim Überschreiten wird der Sabotagealarm ausgelöst.

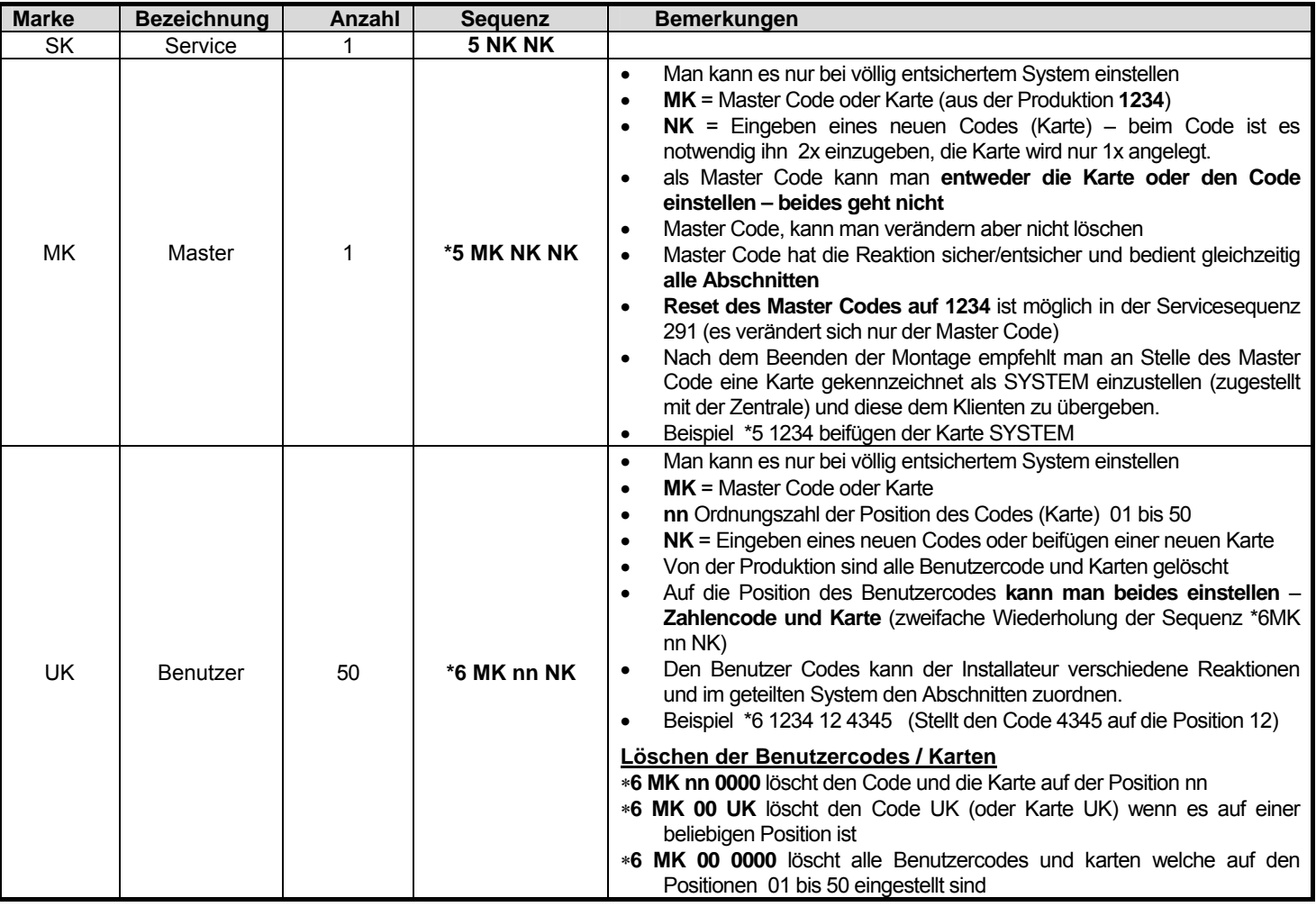

## **13.3. Sicherung und Entsicherung des Systems**

Den Stand des Systems kann man von der Tastatur aus bedienen, ferngesteuert durch das Telefon oder Internet, bzw. durch einen angeschlossenen Computer mit dem Program OLink.

## *Sicherung von der Tastatur aus kann man einstellen durch*:

- Das drücken der Tastatur: ABC, A oder B
- Eingeben des Codes (beilegen der Karte)
- Wenn das System teilweise gesichert ist, kann man die Sicherung durch das Drücken der zuständigen Taste erhöhen (B oder ABC). Beim Erhöhen der Sicherungsstufe gewähren alle Detektoren eingestellt auf die verzögerte oder folgend verzögerte Reaktion eine Abgangsverzögerung (das bedeutet für den Abgang aus dem Ahaus ist es nicht notwendig erstmal die Teilüberwachung auszuschalten und dann die komplette Sicherung einzuschalten, man kann direkt die komplette Überwachung einschalten und das System ermöglicht einen Abgang in allen Abschnitten).

### *Mann kann von der Tastatur aus entsichern:*

• Durch das Eingeben des Codes (beilegen der Karte)

### *Bedienen von der äußeren Tastatur aus*

Wenn das System an die äußere Tastatur JA-80H oder das Lesegerät JA-80N angeschlossen ist, kann es entweder genauso wie die innere Tastatur funktionieren, oder Sie kann für das öffnen der Türen eingestellt werden (Modus externer Bypass). In solch einem Fall ist die Funktion folgend:

- Die Sicherung und Entsicherung des Systems wird durch die Tastatur (JA-80F oder 80E) platziert innen (oder durch den Schlüsselanhänger) durchgeführt.
- Durch das Eingeben eines gültigen Codes oder Karte in die äußere Tastatur öffnet sich immer das elektrische Schloss der Tür,
- Wenn das System gesichert ist, dann öffnen sich die Türen und von der äußeren Tastatur aus aktiviert sich gleichzeitig die Ankunftsverzögerung – innerhalb dieser Verspätung ist es notwendig das System zu entsichern auf der inneren Tastatur (oder durch den Schlüsselanhänger).

## **13.4. Modus Wartung**

Mittels des Master Codes (Karte) kann man das System in den Modus Wartung umschalten – durch das Eingeben:

#### **\* 0 MK**

Wobei **MK** = Master Code (Karte) – aus der Produktion **1234**

## **Im Modus Wartung kann man:**

- Die Peripherien testen (es kann nicht zum Alarm auslösen kommen)
- Anschauen, welche Positionen an Codes (Karten) benutzt sind
- Bypass der einzelnen Peripherien einstellen (durch das ausschalten auf eine Periode der Überwachung oder dauerhaft ausschalten – Sieh 13.4.2)
- Die innere Uhr des Systems einstellen (Sieh 12.47)
- Automatische Aktionen einstellen (Sicherung/Entsicherung des Systems – Sieh 12.6)
- **Den Modus Wartung beenden** durch das Drücken der Taste #.

#### **13.4.1. Anschauen, welche Positionen von Codes (Karten) benutzt sind**

Im Modus Wartung kann man anschauen, welche Positionen 01 bis 50 besetzt sind durch einen Code und Karte. Vorgang:

- 1. Die Zentrale **muss im Modus Wartung sein** wenn es so nicht ist, geben Sie im entsicherten Zustand \*0 Master Code (aus der Produktion 1234) ein,
- 2. Drücken Sie die Taste 5 (es zeigt sich die Verwaltung der Code an, 01: Code)
- 3. Mittels der Pfeile kann man die einzelnen Positionen 01 bis 50 anschauen, wobei die Meldeleuchte **A den Code indiziert** eingestellt auf der Position, die Meldeleuchte **B indiziert die angelernte Karte**,
- 4. Das Anschauen der Positionen der Code (Karten) beendet man durch das Drücken der Taste #
- 5. Der Modus Wartung wird durch beendet, wenn man noch einmal die Taste # drückt.

Von der Tastatur aus kann man die Einstellung der Code und Karten im Modus normalen Betriebsmodus wechseln (das System muss entsichert sein) mittels der Instruktion **\*6 MK nn NK** (Sieh 0)

Die bequemste Verwaltung der Code wird mittels des Computers und Programmes OLink durchgeführt – im Fenster Code.

## **13.4.2. Bypass der Peripherien**

Im Modus Wartung kann man die einzelnen Peripherien des Systems ausschalten (bypassen) dauerhaft oder auf eine Periodik der Überwachung. Vorgang:

- 1. Die Zentrale **muss im Modus Wartung sein** wenn es nicht ist, geben Sie im entsicherten Stand \*0 Master Code (aus der Produktion 1234) ein,
- 2. **Drückt die Taste 1**, es wird ein Bypass des Tampers der Zentrale angeboten,
- 3. Mittels der Pfeile kann man die Peripherien anschauen, welche einen Alarm auslösen können,
- **4. Der Bypass der ausgesuchten Peripherie wird durch das Drücken der Taste durchgeführt:**

**2** Bypass **auf eine Überwachungsperiodik** (es

fängt die Meldeleuchte an zu blinken  $\langle \mathbf{R} \rangle$ 

3 **dauerhafter** Bypass (Meldeleuchte leuchtet dauerhaft  $\langle \mathbf{A} \rangle$ 

**Bypass** der ausgesuchten Peripherie kann man durch die gleiche Taste **ausschalten**, wie er eingeschaltet wurde (2 oder 3), durch die Taste 4 löscht man alle eingestellten Bypass.

- 5. Durch die Wiederholung des Schrittes 3 und 4 **stellt alle geforderten Bypass ein**,
- 6. **Durch die Taste # beendet man das Menü Bypass**, durch ein weiteres Drücken der Tastatur # beendet man den Modus Wartung.

Bei der Sicherung des Systems mit einem eingestellten Bypass weist die Tastatur mit einer Aufschrift Bypass darauf hin.

### **13.4.3. Überwachung des Fahrzeuges in der Hausumgebung**

Das System Oasis kann das Fahrzeug(Fahrzeuge) parkend in der Nähe des Hauses überwachen.

- 1. Wenn das Fahrzeug einen **eingebauten Autoalarm hat**, kann seinen AlarmAusgang einen Sender **RC-85** anschließen und diesen auf eine gewählte Adresse in der Zentrale lernen (Sieh Handbuch RC-85). Der Alarm des Autoalarmes wird so als Not Alarm indiziert (oder man eine Reaktion 24h einstellen) ohne Hinsicht auf das, ob das System Oasis gesichert oder entsichert ist. Vorsicht, wenn der Autoalarm die Sicherung und Entsicherung durch den AlarmAusgang signalisiert, ist es notwendig diese Signalisierung auszuschalten (sonst würde es zu falschen Alarmen kommen).
- 2. Ein **Fahrzeug ohne Autoalarm** kann man mit den **Detektoren JA-85P und JA-85B überwachen**. Bei der Installierung der Detektoren in das Fahrzeug ist es notwendig deren Verbindungskontrolle auszuschalten (Sieh Handbuch des Detektoren). Für die Überwachung des Fahrzeuges empfehlen wir das System zu teilen, die Detektoren des Fahrzeuges in die Abschnitt A einzuteilen und die Detektoren für die Überwachung des Hauses in die Abschnitt B zuordnen. Durch die Sicherung und Entsicherung der Abschnitte kann man dann bestimmen ob das Haus, Auto oder beides überwacht werden soll.

# **14. Zusammenarbeit des Systems mit dem Computer**

Das System Oasis kann bedient, verwaltet und angelernt werden mittels des lokal angeschlossenen Computers mit dem Programm OLink. Der Computer wird mittels des Kabels JA-80T oder drahtlos mittels Bluetooth Interface JA-80Bt angeschlossen.

Das Program OLinkt kann der Installateur benutzen, als auch der Endbenutzer. Deren Zugriffsrechte für die einzelnen Teile SW sind aber demnach begrenzt, welche Codes Sie zum System schon kennen.

Eine weitere Möglichketi, wie man das System verwalten und einstellen kann vom Computer aus ist der Anschluss mittels Internet. Für diesen Fernzugriff muss das System durch den Kommunikator JA-80Y (GSM/GPRS) oder JA-80 (LAN/Telefonanschluss) ausgestattet sein. Der Fernzugriff wird mittels des Portals **www.GSMLink.cz** realisiert.

# **15. Grundsätze der Arbeit eines qualifizierten Monteurs**

1. Beim Vorschlagen der Raumdeckung versucht die möglichst beste Sicherheit zu sichern, arbeiten Sie einen Plan der Elementverteilung,

- 2. Wenn der Klient eine Reduktion des Systems aus Preisgründen wünscht, fordern Sie eine schriftliche Bestätigung, dass er nicht den empfohlenen Umfang möchte (so weichen Sie Unannehmlichkeiten im Falle einer Überwindung der nicht ausreichenden Geräte aus)
- 3. Die Montage führt professionell durch und vergesst nicht, hinter sich aufzuräumen,
- 4. Wichtig ist ein ordentliches übergeben und vorführen des Systems dem Kunden. Bringen Sie ihm bei wie man die Codes wechselt und führen Sie vor, wie man das System testet.
- 5. Lassen Sie sich die Übergabe des System und die Bekanntmachung des Kunden mit der Bedienung und Betrieb schriftlich bestätigen,
- 6. Erklären Sie dem Kunden die Erfordernis der regelmäßigen gezahlte Jahresnachprüfungen.

Weitere Informationen finden Sie in der Betriebsnorm PNJ-131 Jablotron und in der CSN EN 50131-1 und in den anderen Norme

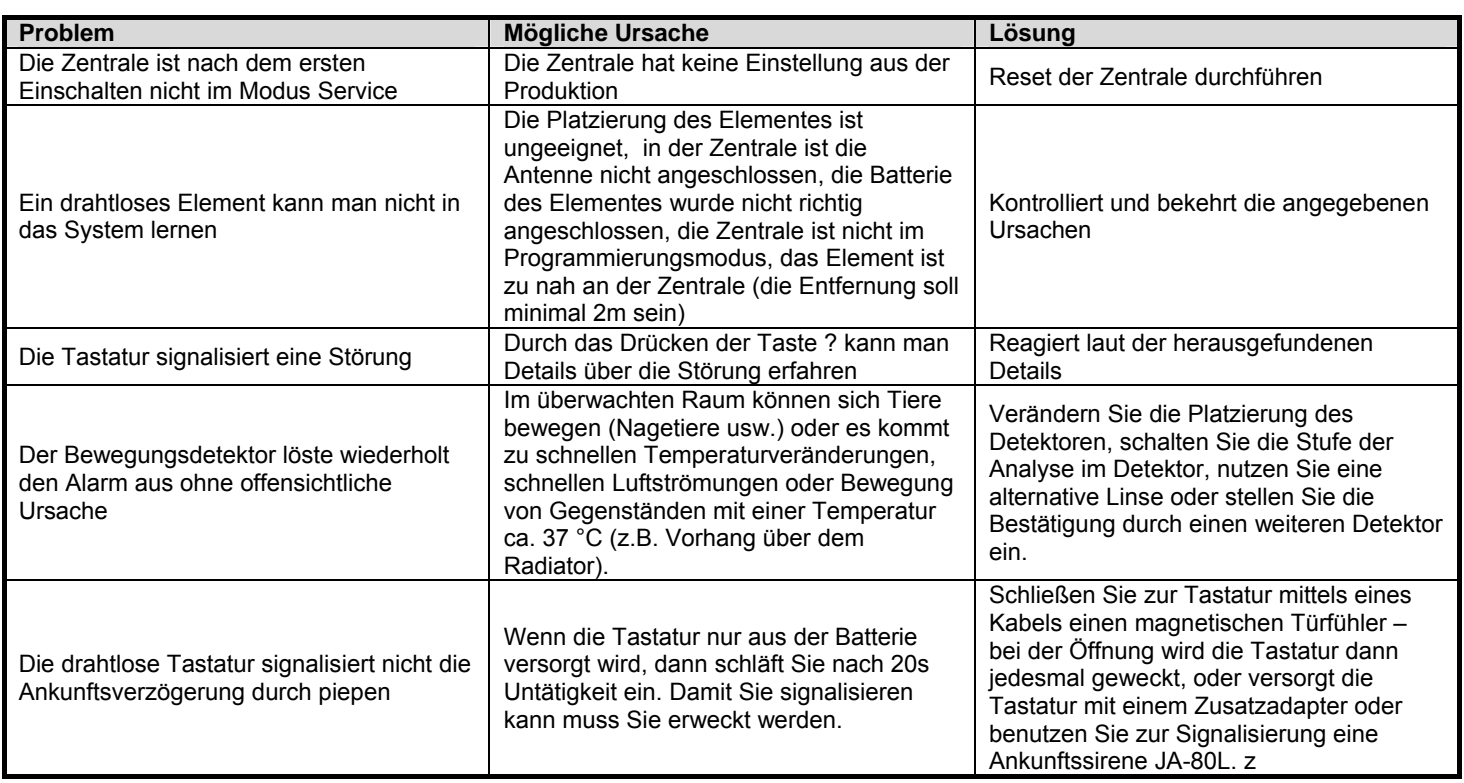

# **16. Mögliche Probleme bei der Installierung und dem Betrieb**

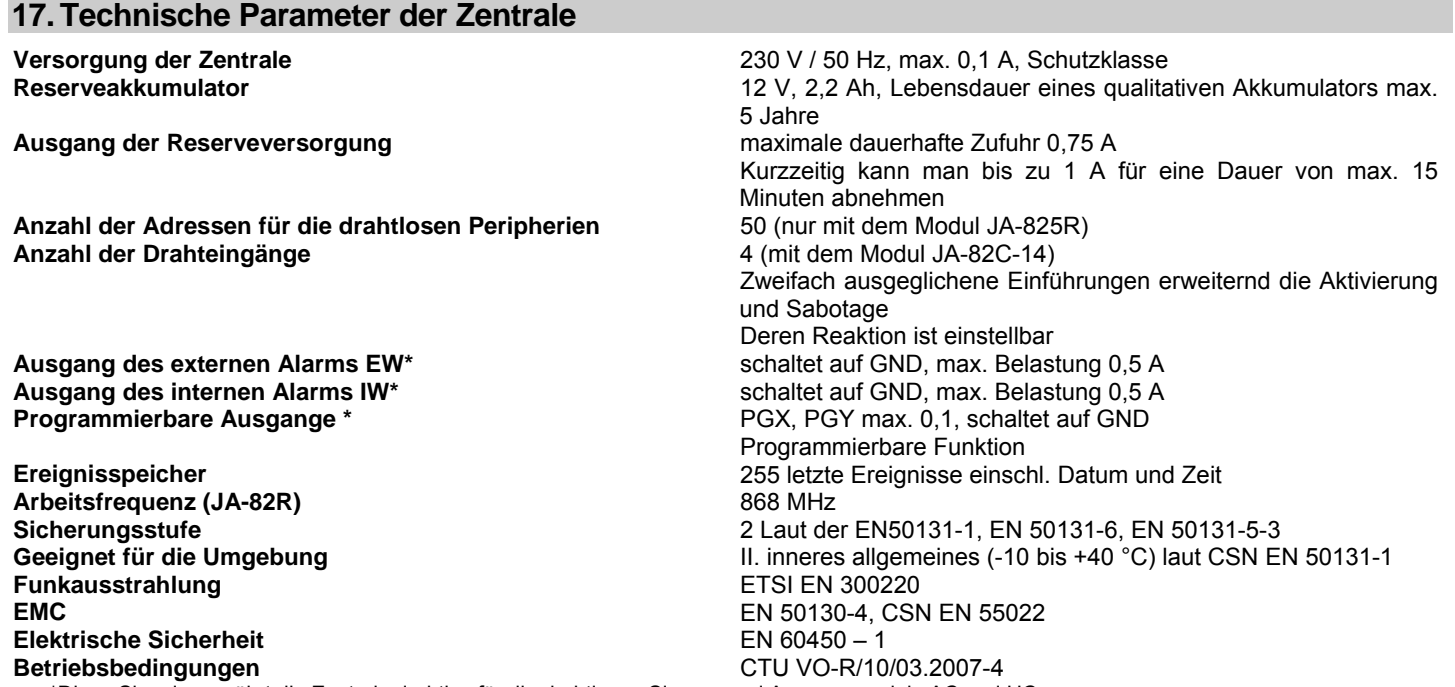

\*Diese Signale gewährt die Zentrale drahtlos für die drahtlosen Sirenen und Ausgangmodule AC und UC

JABLOTRON ALARMS erklärt hiermit, dass diese Zentrale JA-82 Oasis in Einklang mit den Grundforderungen und weiteren zuständigen Anordnungen der Richtlinie (1999/5/ES) NV Nr. 426/2000 Sammlung ist. Das Original der Erklärung über den Einklang finden Sie auf www.jablotron.cz

 $C\in$ 

*Bemerkung:* Das Produkt, auch wenn es keine schädlichen Materiale beinhaltet, darf man nicht in den Müll werfen, übergeben Sie es in eine Sammelstelle des elektronischen Abfalles. Nähere Informationen auf www.jablotron.com Abschnitt Beratung

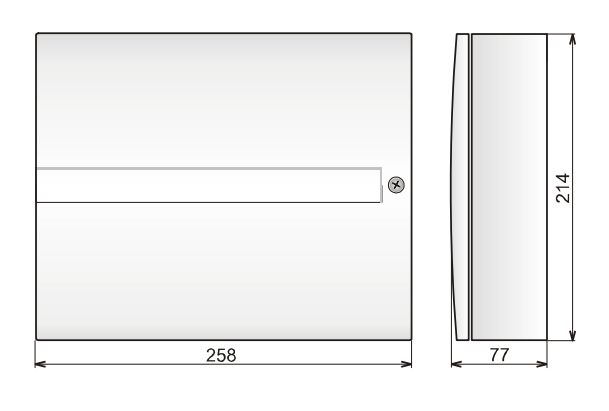

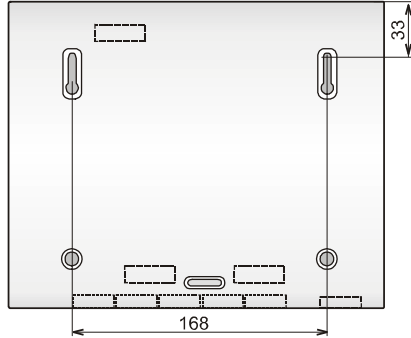